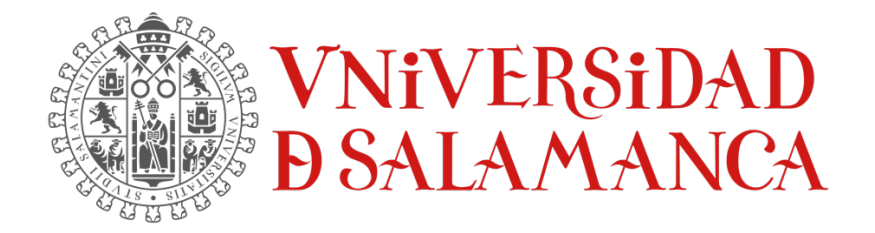

## TRABAJO FIN DE GRADO DE INGENIERÍA INFORMÁTICA

# ANEXO IV.

# PROCESO CENTRADO EN EL USUARIO

**Autor:**

Rubén Fraile Sanchón

## **Tutores:**

Andrea Vázquez Ingelmo Alicia García Holgado Francisco José García Peñalvo

Enero 2023

## **TABLA DE CONTENIDO**

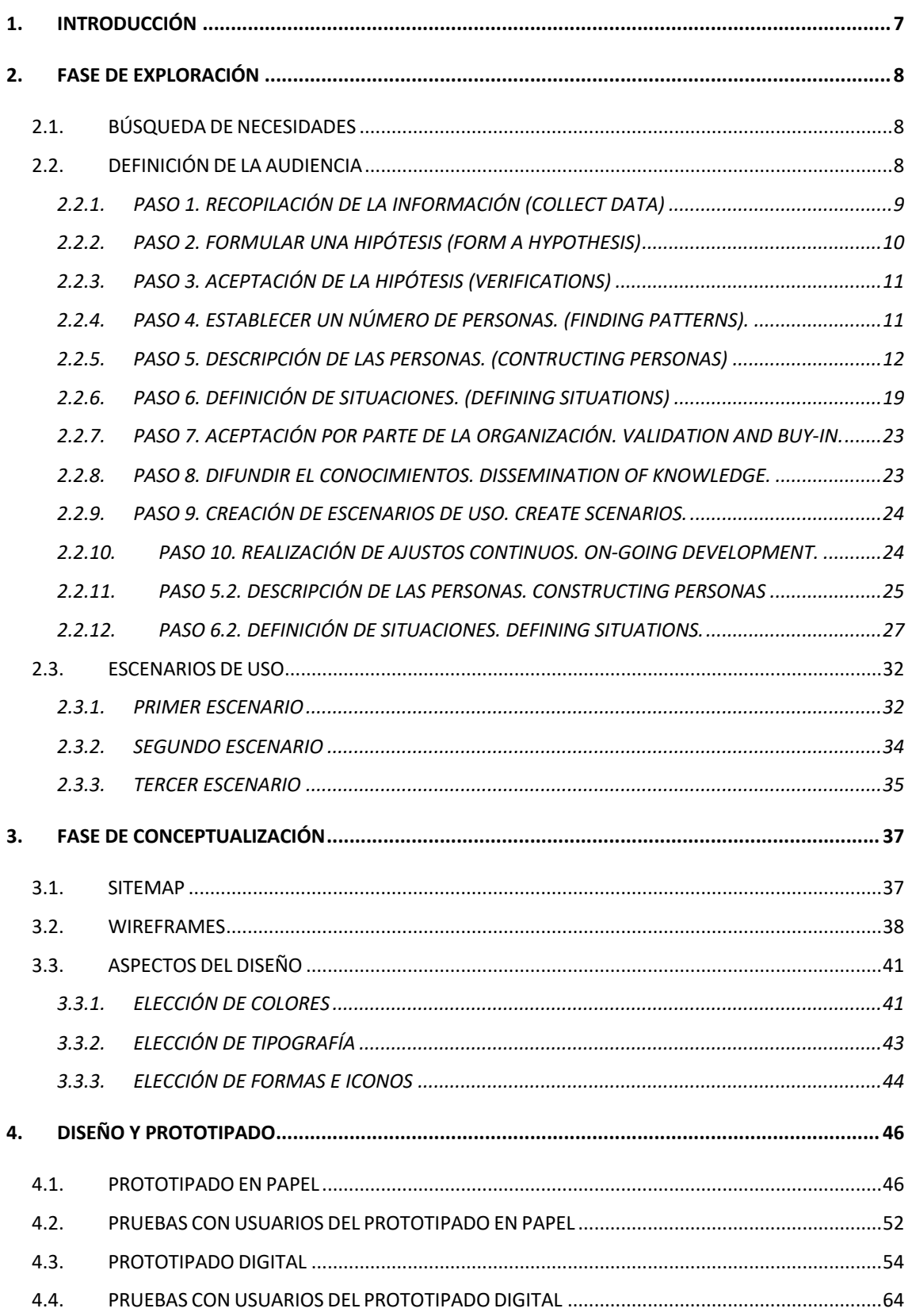

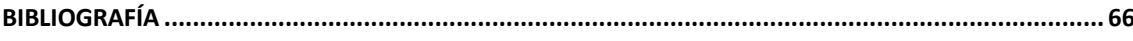

# **ÍNDICE DE FIGURAS**

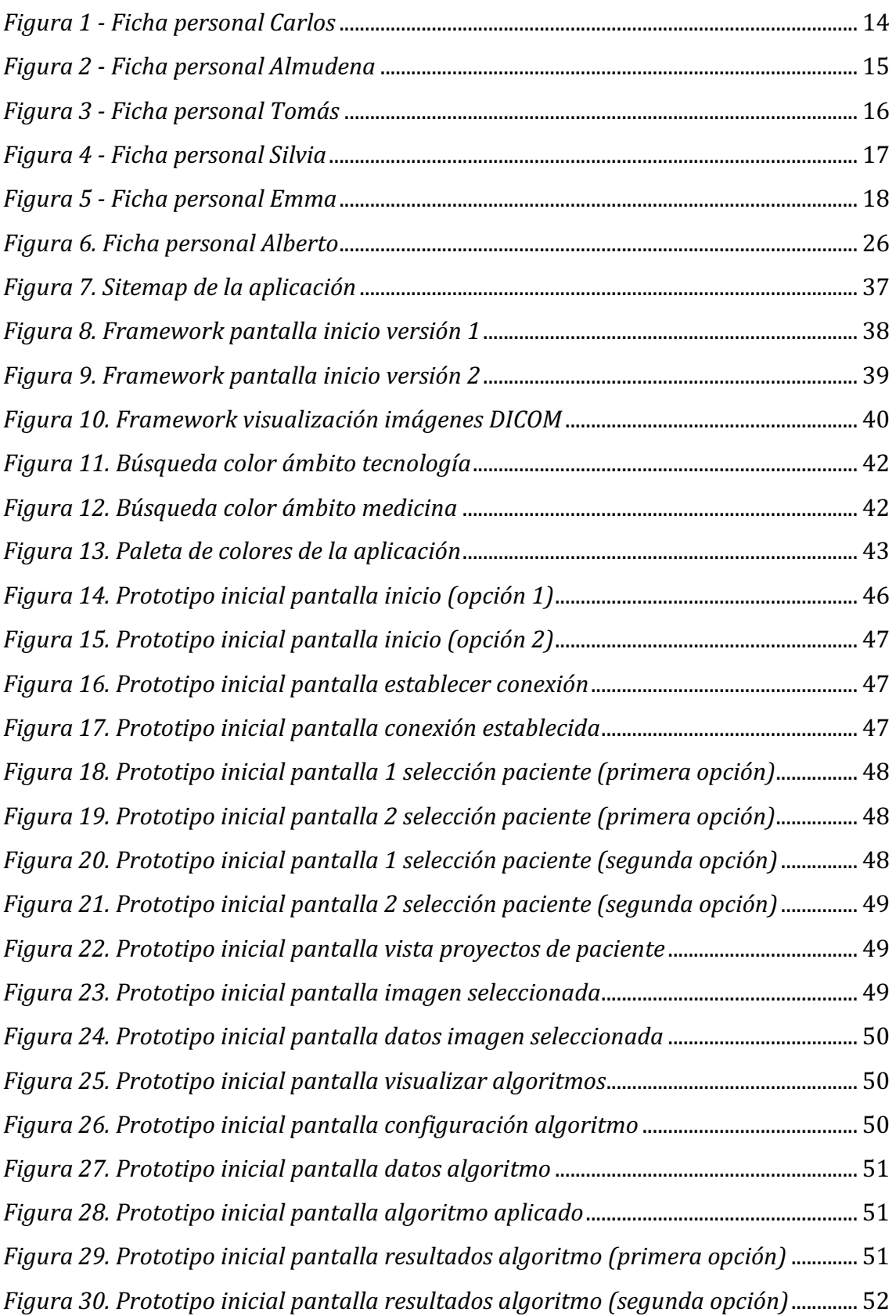

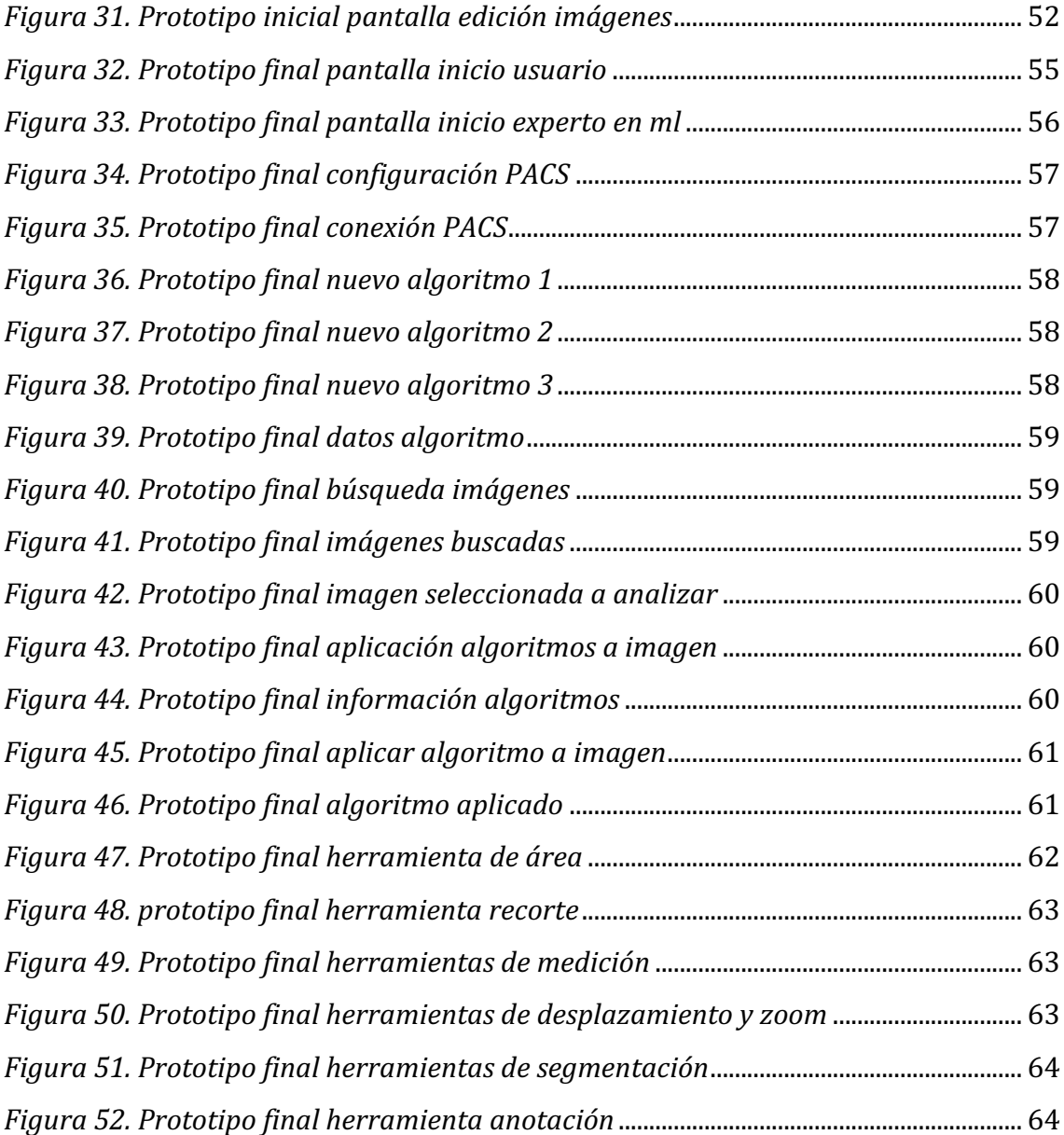

# **ÍNDICE DE TABLAS**

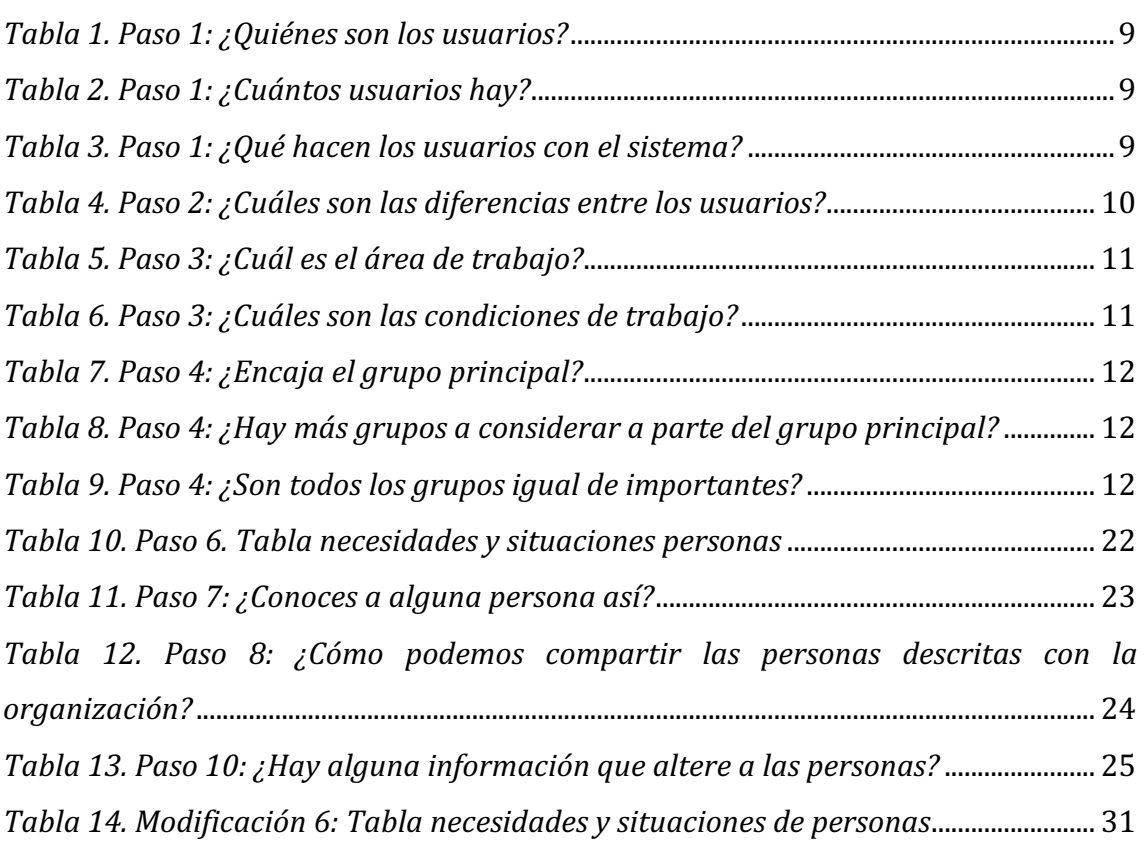

## 1. INTRODUCCIÓN

Este anexo tiene como objetivo documentar toda la información relacionada con el proceso de diseño centrado en el usuario (DCU) realizado a lo largo del desarrollo del presente proyecto.

La estructura del anexo es la siguiente:

#### o **Fase de Exploración:**

- · Búsqueda de necesidades
- $\bullet$  Definición de la audiencia
- Escenarios de uso

#### o **Fase de Conceptualización:**

- *Sitemap*
- *Wireframes*
- · Aspectos del diseño

#### o **Diseño y Prototipado:**

- Prototipo en Papel
- Pruebas con Usuarios del prototipo en papel
- Prototipo Digital
- Pruebas con Usuarios del prototipo digital

## 2. FASE DE EXPLORACIÓN

Durante la fase de exploración se ha realizado un trabajo de investigación para poder identificar las necesidades de los usuarios y poder llegar a definir lo más correctamente posible la audiencia a la que va destinada la aplicación.

Para este proceso se ha utilizado la metodología *Engaging* Persona de Alan Cooper [1] y la representación de escenarios de uso de las situaciones y condiciones en las que los usuarios de la aplicación puedan llegar a sentir que necesitan su utilización [2].

#### 2.1. BÚSOUEDA DE NECESIDADES

Los usuarios hasta el momento utilizaban dos herramientas, Cartier-IA y KoopaML, para poder almacenar, gestionar y recibir imágenes DICOM. Se solicitó una unificación de ambas herramientas para poder entrenar algoritmos y modelos de aprendizaje automáticos con las imágenes DICOM que se manden desde la herramienta *Cartier-IA.*

## 2.2. DEFINICIÓN DE LA AUDIENCIA

Para la definición de la audiencia se ha utilizado la metodología *Engaging* Persona de Alan Cooper [1], cuyo objetivo es el de definir un arquetipo de persona o un perfil objetivo de la aplicación que permita lograr una comprensión mucho más profunda de los usuarios que conformarán la audiencia.

Para aplicar esta metodología de la mejor forma posible hay que seguir una serie de 10 pasos [3] basada en los pasos que expone Lene Nielsen en su artículo Personas [4].

Estos 10 pasos que se van a describir a continuación están pensados para cubrir todo el proceso desde la recopilación de datos preliminares, hasta el uso más activo de y un desarrollo continuo de la personalidad.

### 2.2.1. PASO 1. RECOPILACIÓN DE LA INFORMACIÓN (*COLLECT DATA*)

En este paso se recopila tanta información sobre los usuarios como sea necesaria a través de una investigación de usuarios reales, es decir, usuarios que vayan a hacer uso de la aplicación. En este paso se realiza la siguiente serie de preguntas:

#### **¿Quiénes son los usuarios?**

Se tienen dos tipos principales de usuarios en la aplicación: Los médicos y los expertos en AI/ML (*Artificial Intelligence/Machine Learning*).

*TABLA 1. PASO 1: ¿QUIÉNES SON LOS USUARIOS?*

#### **¿Cuántos usuarios hay?**

Tratándose de una aplicación cuyo futuro es aplicable al uso médico, no se puede determinar un número de usuarios puesto que se va a contar con una cantidad bastante amplia, aunque el número inicial de usuarios estará controlado.

*TABLA 2. PASO 1: ¿CUÁNTOS USUARIOS HAY?*

#### **¿Qué hacen los usuarios con el sistema?**

Gestionar las imágenes DICOM y sus recursivas entidades que son almacenadas a través de Cartier – IA y, su posterior análisis de resultados una vez se hayan aplicado una serie de algoritmos a las imágenes.

*TABLA 3. PASO 1: ¿QUÉ HACEN LOS USUARIOS CON EL SISTEMA?*

El método que se ha utilizado en este paso es la recolección de datos cuantitativos. El resultado es la obtención de información a través de las anteriores preguntas realizadas.

#### 2.2.2. PASO 2. FORMULAR UNA HIPÓTESIS (*FORM A HYPOTHESIS*)

En este paso se va a comenzar a formar una idea general sobre los distintos usuarios que van a hacer uso de la aplicación. Para ello, en este paso, se va a realizar la siguiente serie de preguntas:

#### **¿Cuáles son las diferencias entre los usuarios?**

Los médicos van a ser el grupo de usuarios principales puesto que la aplicación va destinada al uso y análisis de las imágenes DICOM por parte de estos usuarios. Este grupo puede tener conocimiento sobre IA/ML y, en el caso de que no lo tengan, suelen mostrar un gran interés por conseguir ese conocimiento. Por el contrario, este grupo de usuarios no posee conocimientos de programación. En cuanto al rango de edad de este grupo, es bastante amplio.

Los expertos en IA/ML van a ser el grupo de usuarios secundarios y tienen conocimiento bastante amplio sobre IA/ML. La gran diferencia que tiene este grupo de usuarios con el grupo de usuarios principales es la de que estos sí que tienen un conocimiento bastante amplio de programación. Al igual que el grupo de usuarios principales, el rango de edad de este grupo es bastante amplio.

#### *TABLA 4. PASO 2: ¿CUÁLES SON LAS DIFERENCIAS ENTRE LOS USUARIOS?*

Los métodos que se han utilizado en este paso son el análisis del material, agrupación de usuarios e identificación y nombramiento de los grupos de usuarios. En cuanto al resultado se trata de un borrador que va a reflejar, de forma muy genérica, la distinción de los grupos de usuarios que van a utilizar la aplicación.

### 2.2.3. PASO 3. ACEPTACIÓN DE LA HIPÓTESIS (*VERIFICATIONS*)

Este paso tiene como objetivo la decisión de apoyar o rechazar la hipótesis planteada en el paso anterior sobre las diferencias entre los usuarios que hacen uso de la aplicación. Para ello, en este paso, se va a realizar la siguiente serie de preguntas:

**¿Cuál es el área de trabajo?**

Medicina, especialmente en el ámbito de cardiología.

*TABLA 5. PASO 3: ¿CUÁL ES EL ÁREA DE TRABAJO?*

#### **¿Cuáles son las condiciones de trabajo?**

La aplicación va a ser usada tanto por los médicos como por los expertos en IA/ML, puesto que ambos grupos de usuarios tienen funciones totalmente distintas debido a que el grupo principal no tiene el mismo conocimiento sobre AI/ML que el grupo de usuarios secundario.

*TABLA 6. PASO 3: ¿CUÁLES SON LAS CONDICIONES DE TRABAJO?*

El método que se ha utilizado en este paso es la recolección de datos cualitativos. En cuanto al resultado se trata de aportación de datos relevantes sobre la situación de los usuarios de la aplicación.

## 2.2.4. PASO 4. ESTABLECER UN NÚMERO DE PERSONAS. (FI*NDING PATTERNS*).

En este paso se decide el número final de personas que va a ser necesario crear. Para ello se va a realizar la siguiente serie de preguntas:

#### **¿Encaja el grupo principal?**

El grupo principal de usuarios se corresponde con los médicos que poseen pocos conocimientos sobre AI/ML, por lo tanto, sí que encaja con la descripción que se propuso en el paso 1.

*TABLA 7. PASO 4: ¿ENCAJA EL GRUPO PRINCIPAL?*

**¿Hay más grupos a considerar a parte del grupo principal?**

Sí, el grupo secundario de usuarios que se corresponde con los expertos en AI/ML que complementan los conocimientos de los usuarios del grupo principal.

*TABLA 8. PASO 4: ¿HAY MÁS GRUPOS A CONSIDERAR A PARTE DEL GRUPO PRINCIPAL?*

**¿Son todos los grupos igual de importantes?**

Ambos grupos se complementan y, a pesar de que un grupo sea el principal y otro grupo el secundario, el grupo de usuarios principal depende de los expertos en AI/ML para que estos les ayuden a solucionar los problemas que les puedan ocasionar sus escasos conocimientos sobre AI/ML.

*TABLA 9. PASO 4: ¿SON TODOS LOS GRUPOS IGUAL DE IMPORTANTES?*

El método que se ha utilizado en este paso es la categorización. En cuanto al resultado, se trata de la descripción de grupos o categorías de usuarios que se van a utilizar en la aplicación.

### 2.2.5. PASO 5. DESCRIPCIÓN DE LAS PERSONAS. (*CONTRUCTING PERSONAS*)

El propósito de trabajar con Personas es desarrollar una serie de soluciones, productos y servicios basados en las necesidades y objetivos que tienen los usuarios de la aplicación.

Se ha optado por realizar unas fichas para cada una de las Personas incluyendo datos sobre:

- o Detalles sobre la educación, estilo de vida, intereses, valores, metas u objetivos, deseos y patrones de conducta del usuario.
- o Detalles personales ficticios para conseguir que el personaje sea lo más real posible.

Debido al rango de edad tan amplio y a las múltiples y distintas personalidades se ha decidido realizar varias Personas en cada uno de los dos grupos de usuarios.

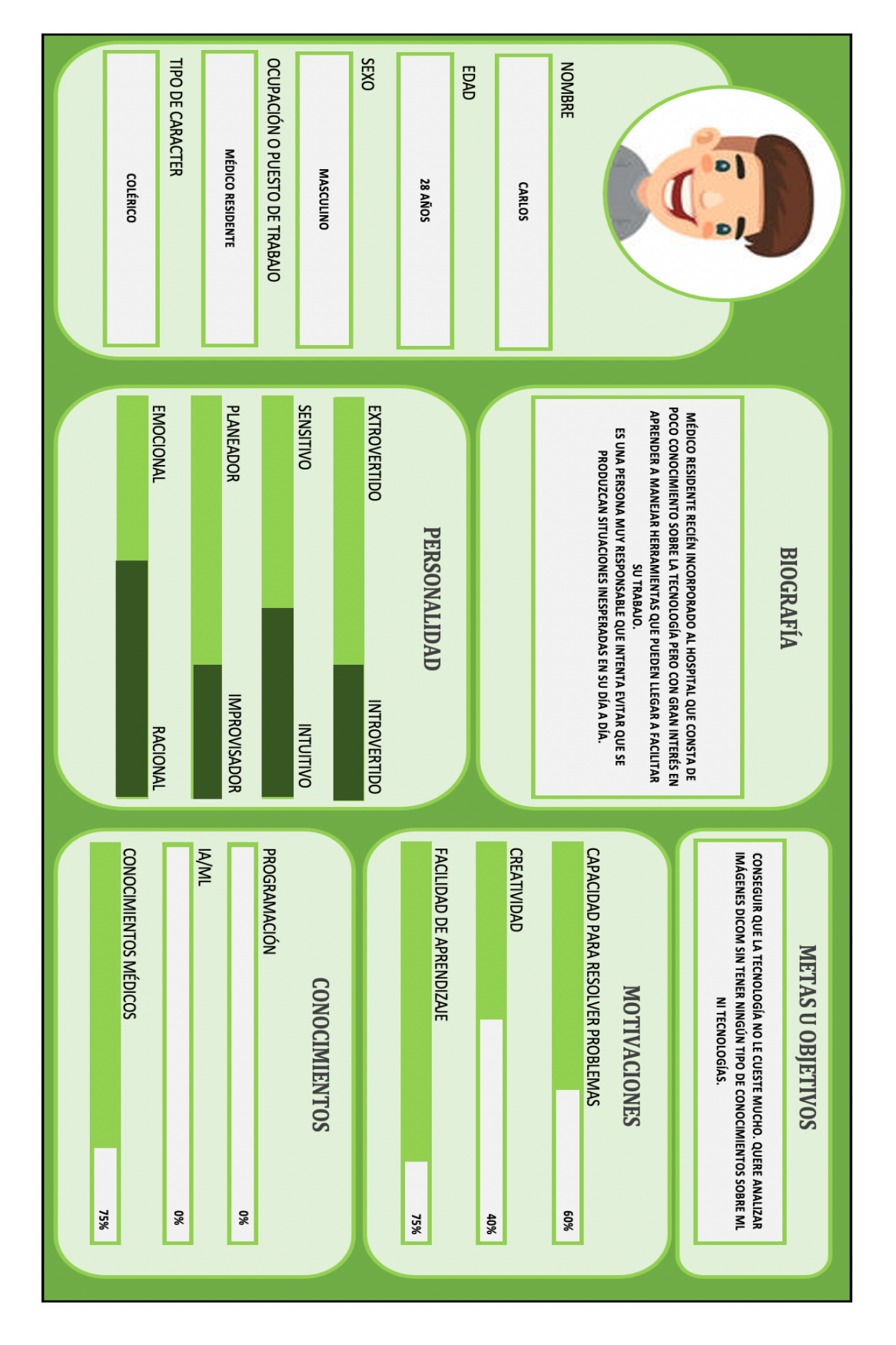

*FIGURA 1 - FICHA PERSONAL CARLOS*

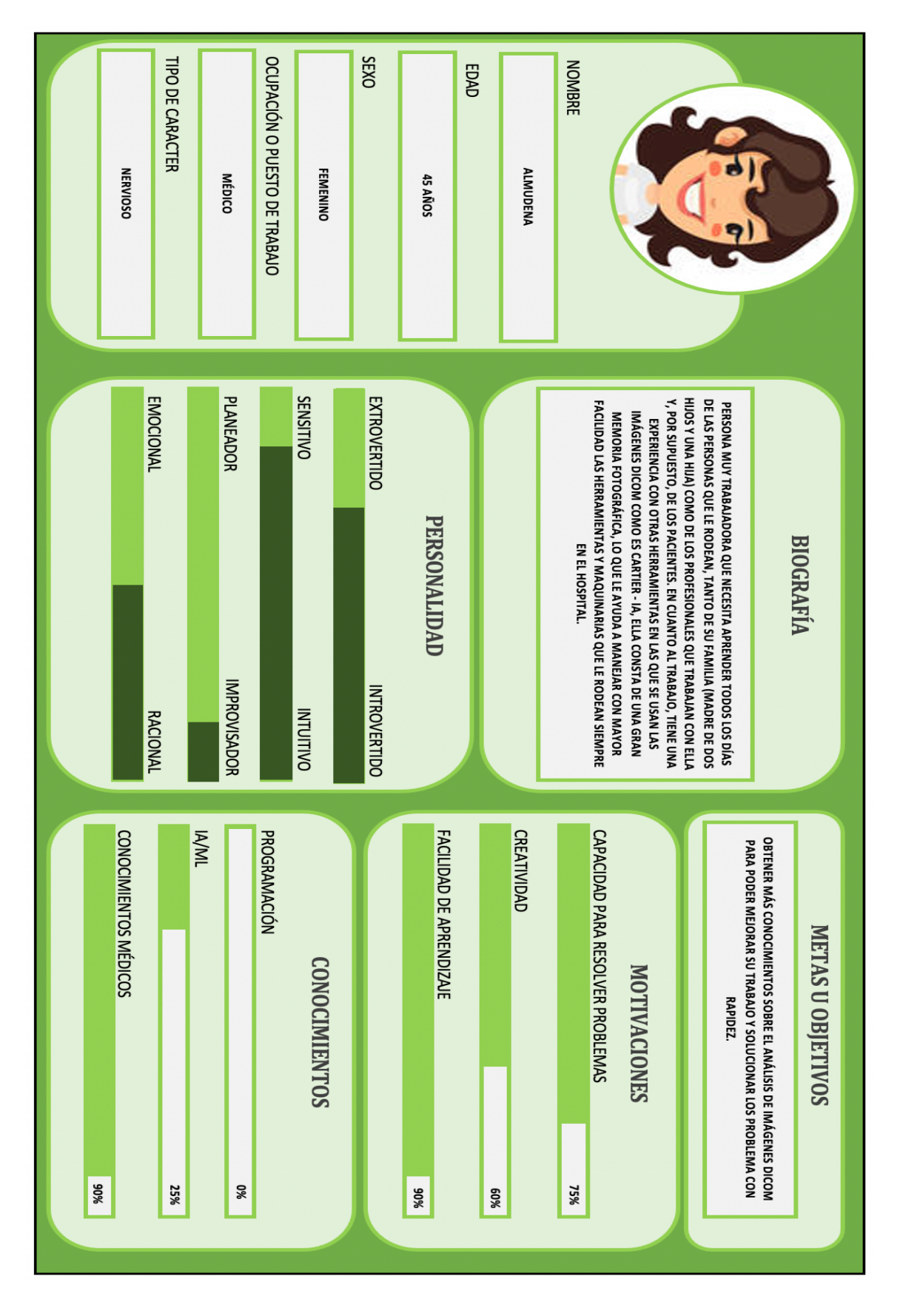

*FIGURA 2 - FICHA PERSONAL ALMUDENA*

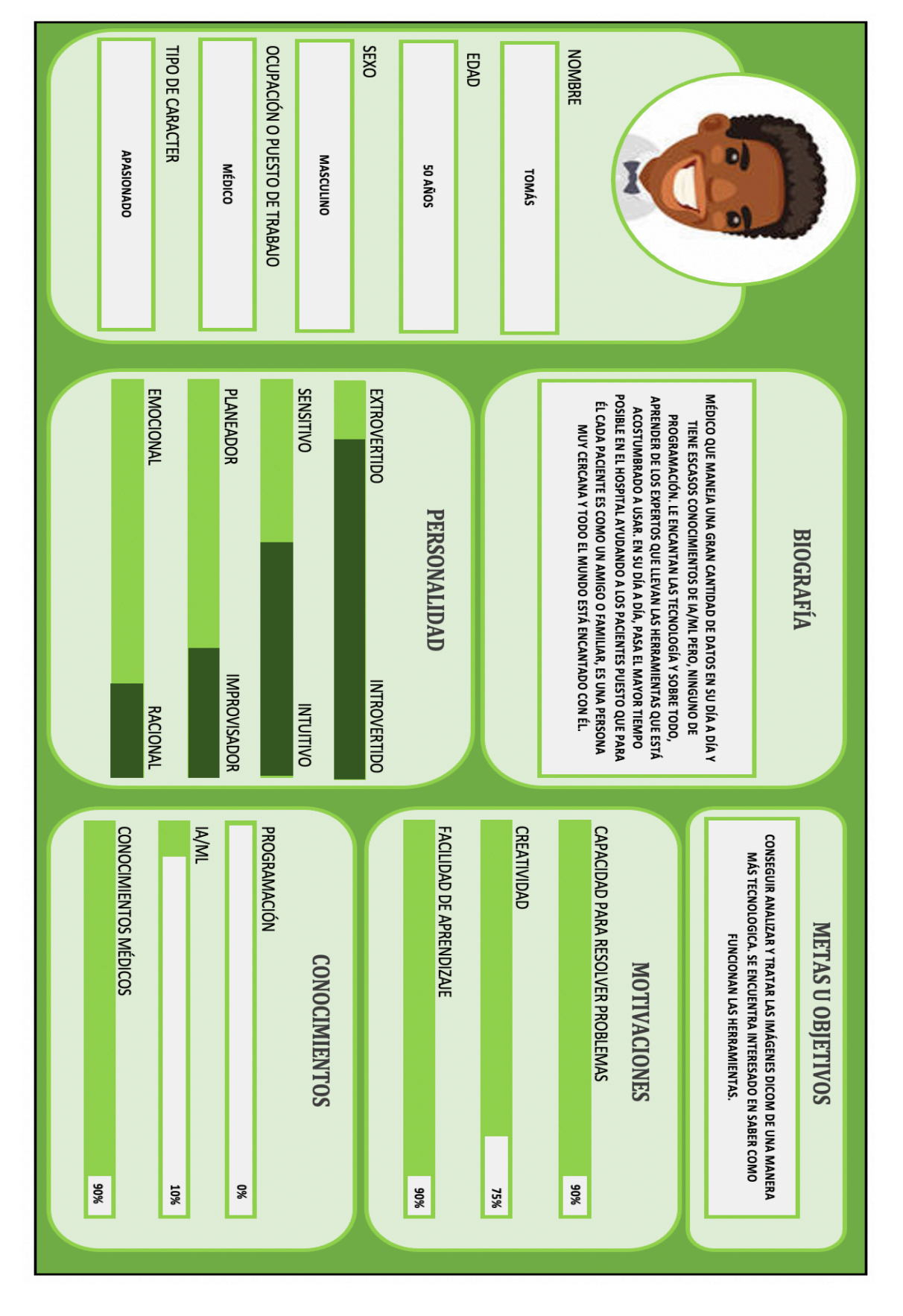

*FIGURA 3 - FICHA PERSONAL TOMÁS*

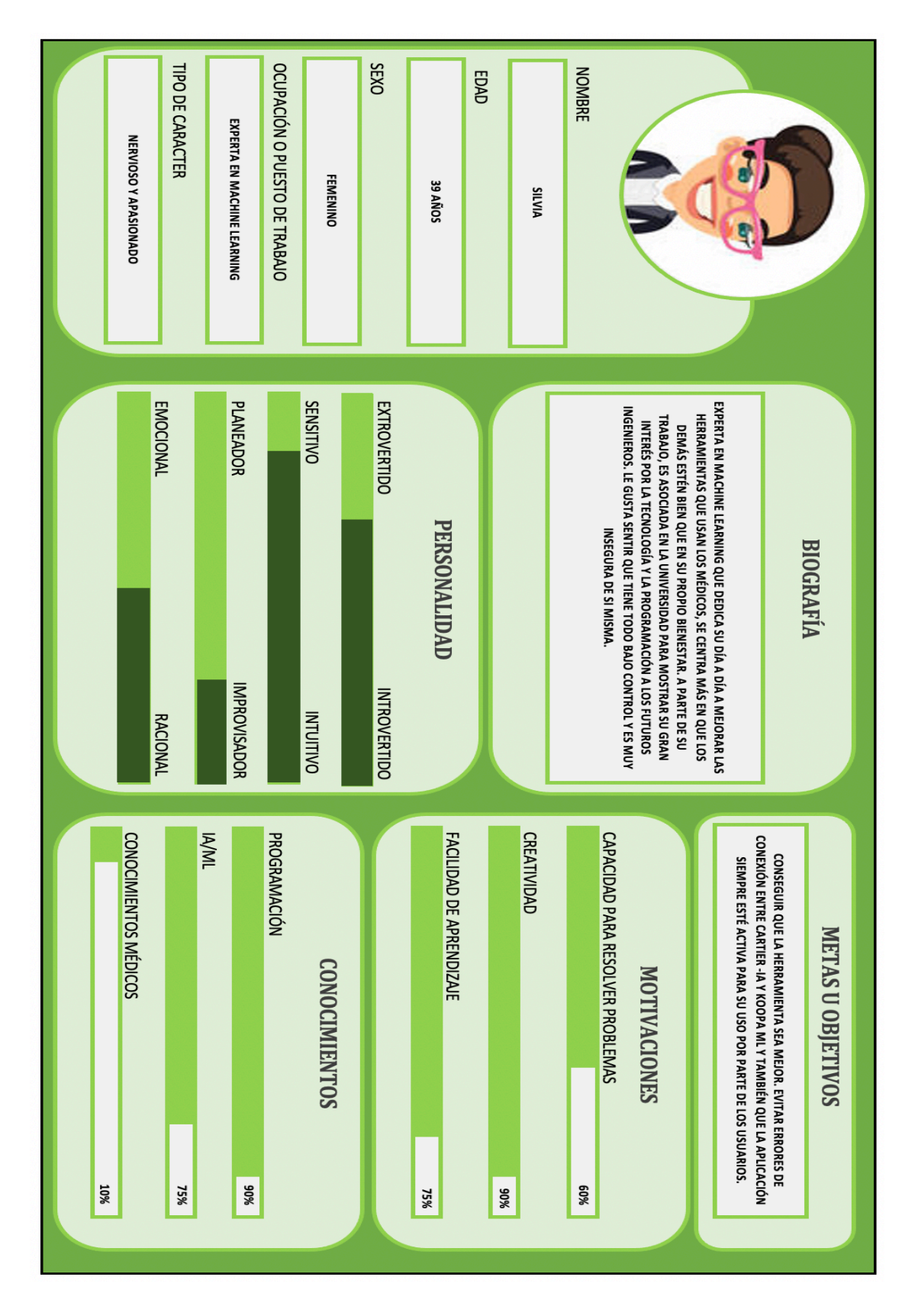

*FIGURA 4 - FICHA PERSONAL SILVIA*

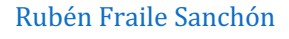

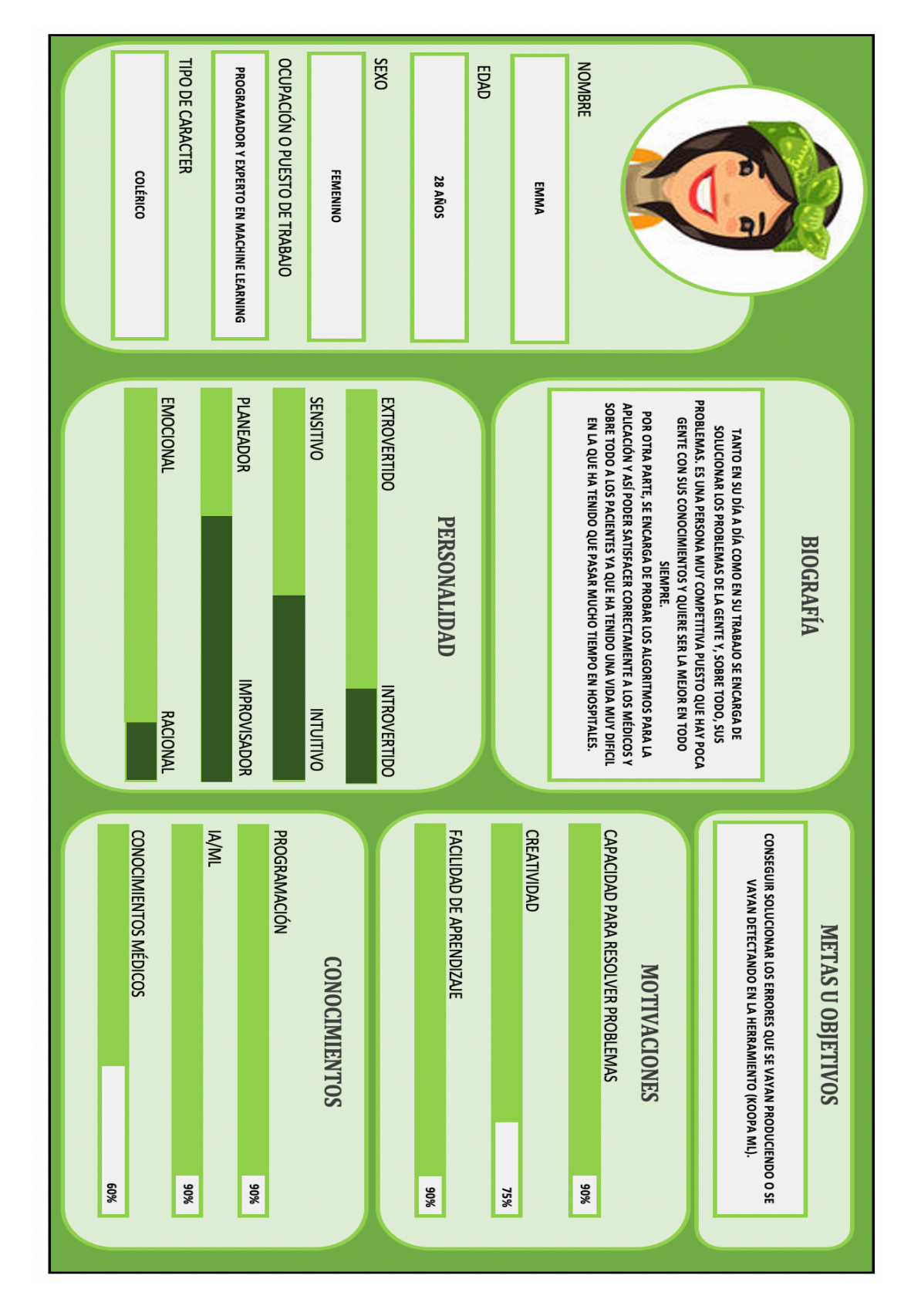

*FIGURA 5 - FICHA PERSONAL EMMA*

El método usado para la realización de este paso ha sido el método de categorización. En cuanto al resultado, se trata de una descripción de las diferentes personas que vamos a poder encontrarnos en la aplicación.

### 2.2.6. PASO 6. DEFINICIÓN DE SITUACIONES. (*DEFINING SITUATIONS*)

En este paso se describen una serie de situaciones específicas a las que las Personas se van a poder enfrentar y que puedan desencadenar en el uso de la aplicación. Para ello, nos tenemos que realizar las siguientes preguntas para cada uno de nuestros usuarios que hemos descrito anteriormente:

- $\circ$  *i* Cuáles son las necesidades de la Persona?
- $\circ$  *i*. Cuáles son sus situaciones?

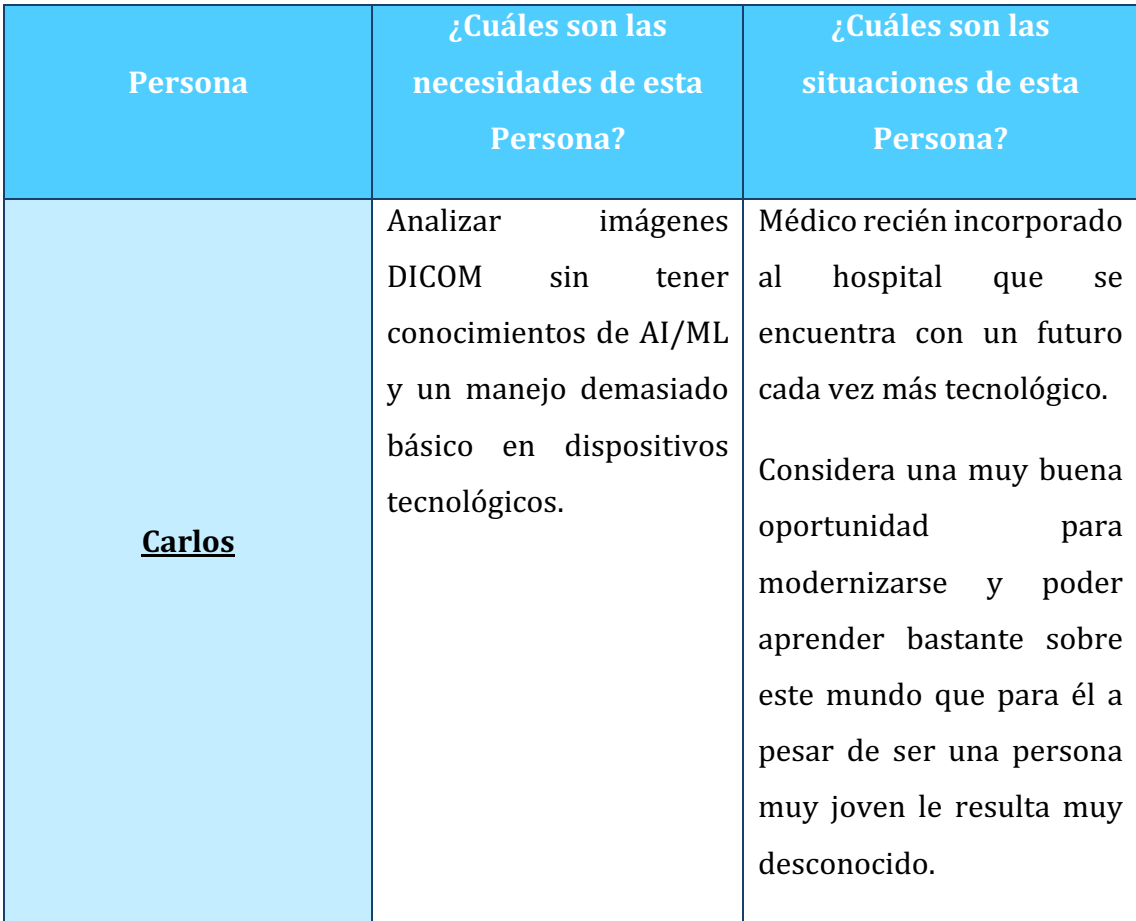

En la siguiente tabla se responde cada una de las preguntas para cada usuario.

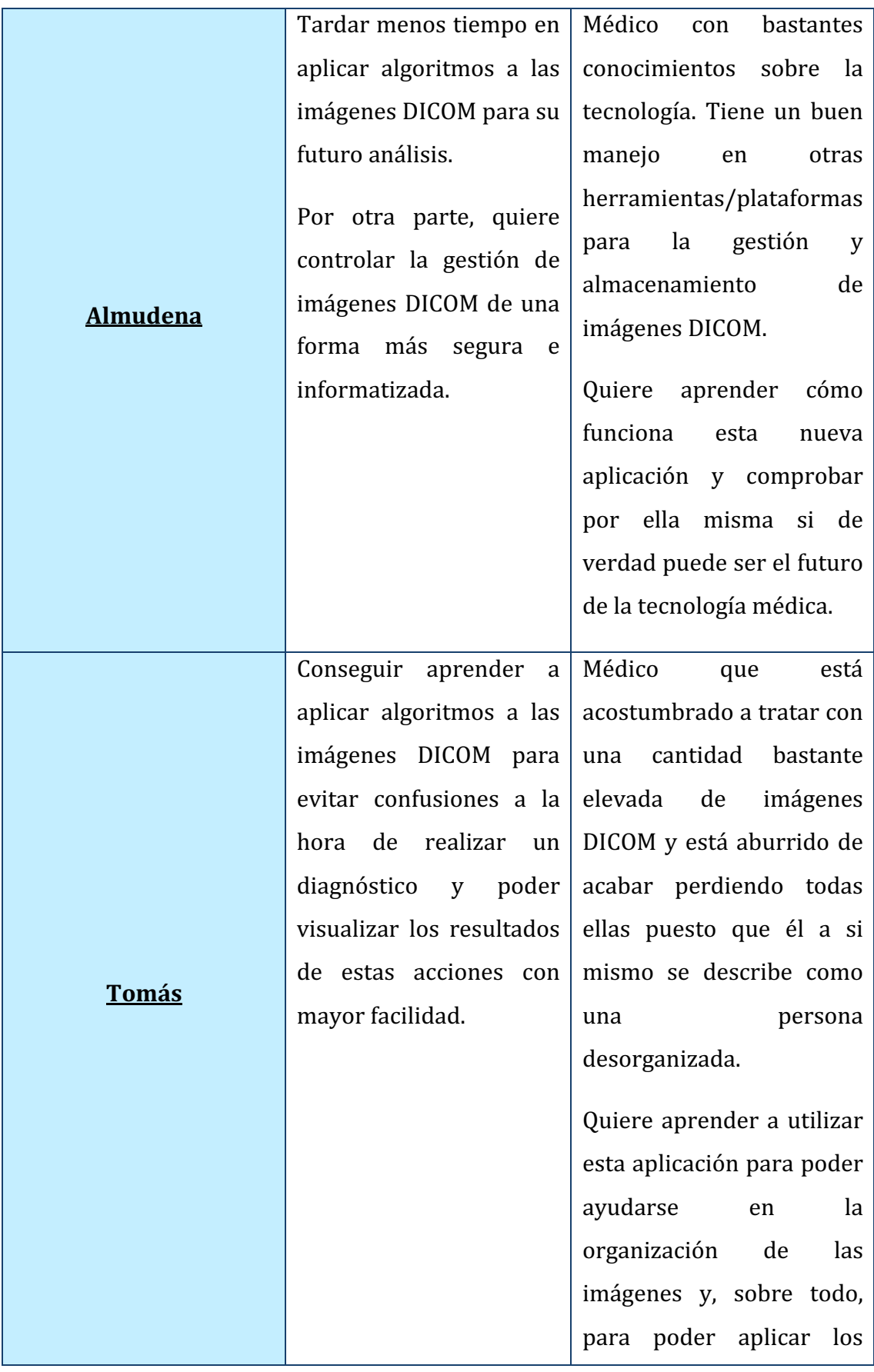

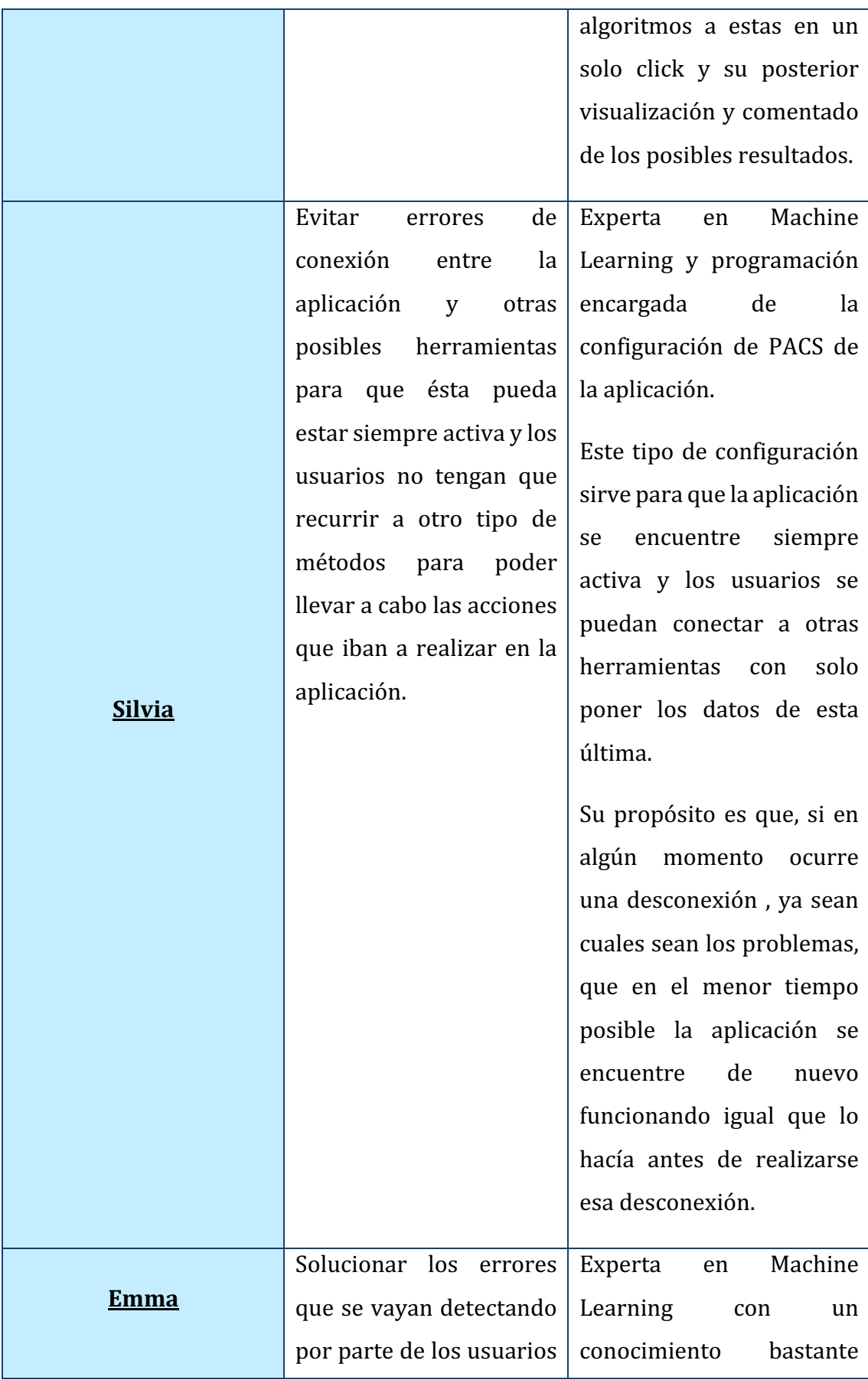

| que<br>$\mathbf{0}$               | puedan ir   amplio sobre la medicina                        |
|-----------------------------------|-------------------------------------------------------------|
|                                   | surgiendo, es decir, se $\vert$ que se encarga de hacer las |
| encargará de poner al día         | pruebas de usuarios antes                                   |
|                                   | la aplicación ya sea con $\vert$ de enviar la aplicación a  |
| actualizaciones<br>$\overline{0}$ | los demás usuarios y que                                    |
| únicamente con arreglo            | puedan testearla.                                           |
| de errores.                       | Comprueba los errores                                       |
|                                   | que considere oportunos                                     |
|                                   | en cada actualización y,                                    |
|                                   | posteriormente, si<br>los                                   |
|                                   | demás<br>usuarios                                           |
|                                   | encontrasen más errores                                     |
|                                   | ella sería la encargada de                                  |
|                                   | solucionarlos o incluso de                                  |
|                                   | ayudar a los usuarios                                       |
|                                   | inexpertos a utilizar la                                    |
|                                   | aplicación.                                                 |
|                                   |                                                             |

*TABLA 10. PASO 6. TABLA NECESIDADES Y SITUACIONES PERSONAS*

El método usado para la realización de este paso es el análisis de datos para las necesidades y situaciones de los usuarios de la aplicación. En cuanto al resultado obtenido, se trata de la documentación de necesidades y situaciones.

### 2.2.7. PASO 7. ACEPTACIÓN POR PARTE DE LA ORGANIZACIÓN. VALIDATION AND BUY-IN.

En este paso lo que se va a realizar es la agrupación de todos los miembros del equipo que se han ido involucrando en la aplicación a lo largo de los pasos anteriores. También, en este paso se busca asegurar que la mayor cantidad posible de usuarios participen, acepten y reconozcan el desarrollo que se lleva hasta ahora de las Personas descritas.

En este paso, se realiza la siguiente pregunta:

| ¿Conoces a alguna persona así?                                                   |  |  |  |  |  |  |
|----------------------------------------------------------------------------------|--|--|--|--|--|--|
| Tutores del Trabajo de Fin de Grado.                                             |  |  |  |  |  |  |
| Expertos del Servicio de Cardiología del Hospital Universitario de<br>Salamanca. |  |  |  |  |  |  |

*TABLA 11. PASO 7: ¿CONOCES A ALGUNA PERSONA ASÍ?*

El método utilizado ha sido la corrección por parte de las tutoras de las descripciones de los usuarios que se llevan descritos hasta el momento y su posterior aceptación.

### 2.2.8. PASO 8. DIFUNDIR EL CONOCIMIENTOS. DISSEMINATION OF KNOWLEDGE.

En este paso se debe difundir las Personas que se han descrito y desarrollado anteriormente. Para ello, se debe contestar la siguiente serie de preguntas:

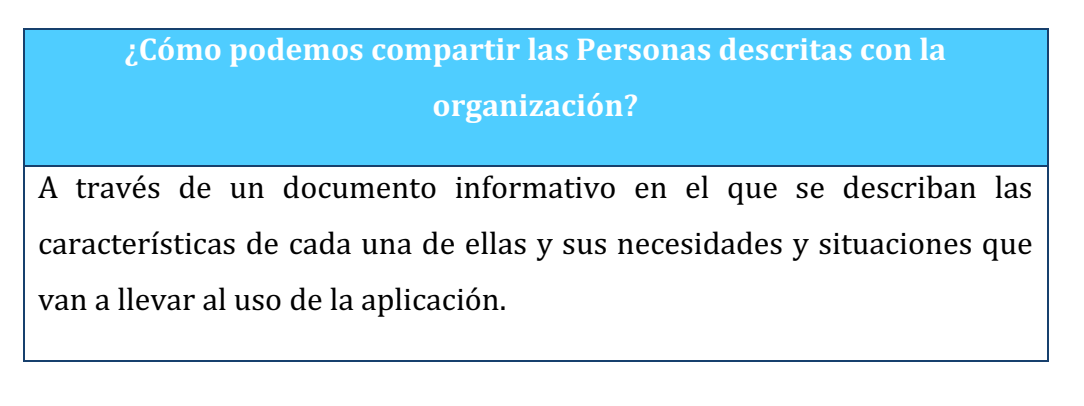

Este documento no será muy detallado puesto que se busca informar a la organización de los objetivos de la aplicación por lo que será un informe resumido y de manera esquematizada.

*TABLA 12. PASO 8: ¿CÓMO PODEMOS COMPARTIR LAS PERSONAS DESCRITAS CON LA ORGANIZACIÓN?*

El método que se ha utilizado para realizar este paso son reuniones tanto online como presenciales con las tutoras del Trabajo de Fin de Grado.

### 2.2.9. PASO 9. CREACIÓN DE ESCENARIOS DE USO. CREATE SCENARIOS.

En este paso se realizan descripciones de las situaciones en las que las Personas utilizan la aplicación, reflejando sus necesidades, rasgos personales, problemas y soluciones, etc.

En este trabajo este paso se ha realizado en un apartado aparte, realizado posteriormente al que nos encontramos. Podemos encontrar este paso en el apartado "ESCENARIOS DE USO" en este anexo.

El método que se ha utilizado es el del escenario narrativo describiendo el uso de personajes y situaciones para la creación de los escenarios.

Como resultado a este paso obtendremos varios documentos como son los escenarios de uso o, también, los casos de uso como los requisitos y las especificaciones.

#### 2.2.10. PASO 10. REALIZACIÓN DE AJUSTOS CONTINUOS. ON-GOING DEVELOPMENT.

En este último paso se va a ver como los usuarios van a hacer uso de la aplicación en un futuro. Se han ido revisando las descripciones de las Personas continuamente y, en algún caso, se ha tenido que añadir información o, por el contrario, crear nuevas Personas con necesidades no expuestas hasta ahora. Para ellos se ha de contestar a la siguiente serie de preguntas:

**¿Hay alguna información que altere las Personas?**

Tras conocer los usuarios objetivo las Persona y escenarios propuestos concuerdan casi todos con lo descrito anteriormente, pero al ir añadiendo funcionalidades a la aplicación como puede ser la edición de imágenes DICOM cuando se están gestionando se deben matizar las personas o, incluso añadir alguna Persona más.

En cuanto a los escenarios de uso no se ha visto necesario la introducción de alguno nuevo.

*TABLA 13. PASO 10: ¿HAY ALGUNA INFORMACIÓN QUE ALTERE A LAS PERSONAS?*

### 2.2.11. PASO 5.2. DESCRIPCIÓN DE LAS PERSONAS. CONSTRUCTING PERSONAS

En función a los cambios propuestos en el Paso 10, se añadirá una nueva Persona para cumplir funcionalidades que no han sido expuestas hasta el momento.

Como ya se mencionó anteriormente, en este paso se han realizado fichas personales para cada una de las Personas incluyendo datos sobre:

- o Detalles sobre la educación, estilo de vida, intereses, valores, metas u objetivos, deseos y patrones de conducta del usuario.
- $\circ$  Detalles personales ficticios para conseguir que el personaje sea lo más real posible.

Debido al rango de edad tan amplio  $y$  a las múltiples  $y$  distintas personalidades se ha decidido realizar varias Personas en cada uno de los dos grupos de usuarios.

A continuación, se mostrará la ficha de las Personas introducidas en el estudio en este punto:

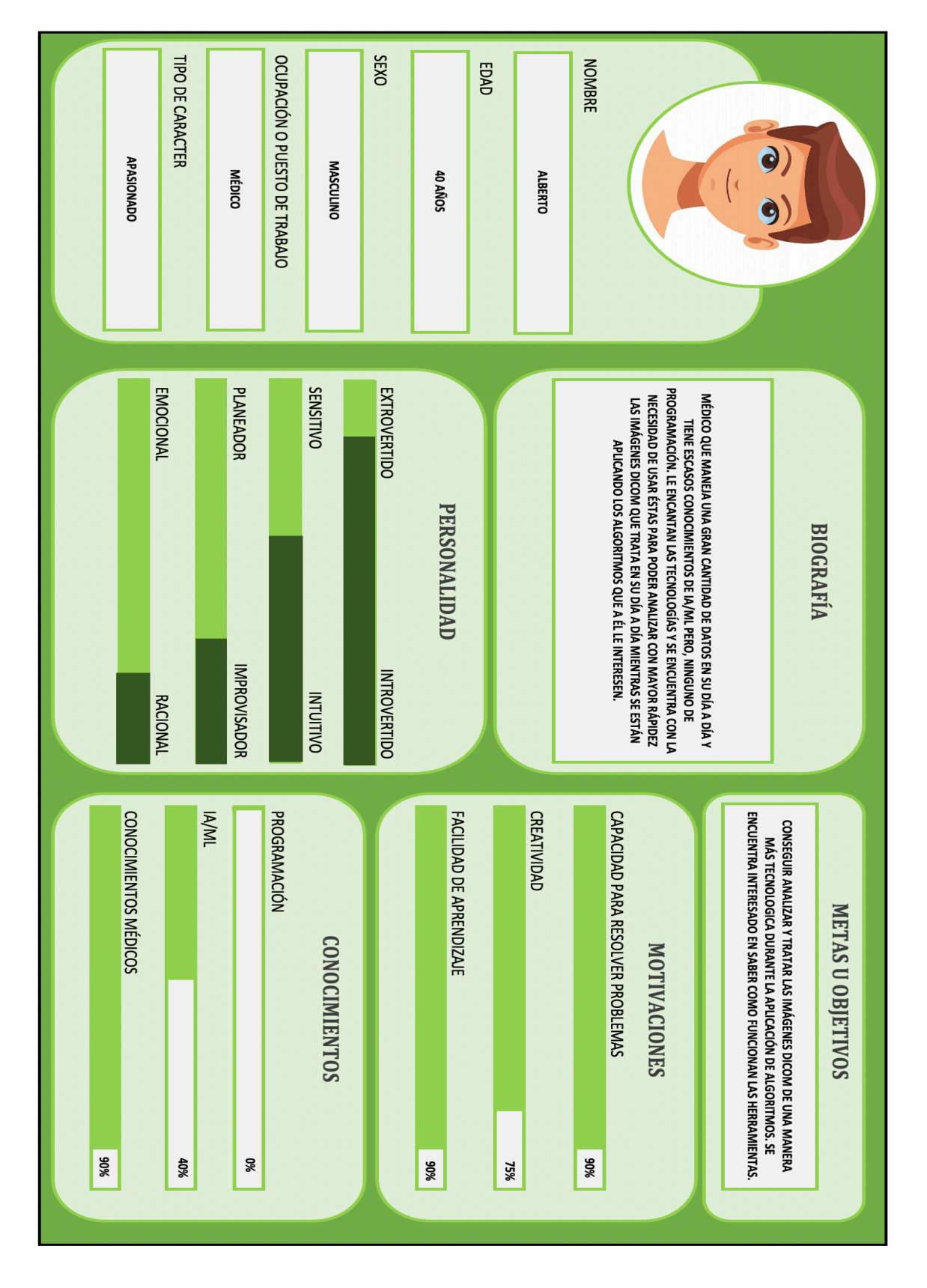

*FIGURA 6. FICHA PERSONAL ALBERTO*

### 2.2.12. PASO 6.2. DEFINICIÓN DE SITUACIONES, DEFINING SITUATIONS.

En este paso se va a realizar una modificación de la Tabla mostrada en el paso 6 de este mismo proceso ya que al haber introducido nuevas Personas con sus problemas y soluciones en el paso anterior, se realiza las modificaciones pertinentes en dicha tabla.

Como ya se mencionó anteriormente, en este paso se describen una serie de situaciones específicas a las que las Personas se van a poder enfrentar y que puedan desencadenar en el uso de la aplicación. Para ello, nos tenemos que realizar las siguientes preguntas para cada uno de nuestros usuarios que hemos descrito en la modificación del paso anterior:

- $\circ$  *i* Cuáles son las necesidades de la Persona?
- $\circ$  *;* Cuáles son sus situaciones?

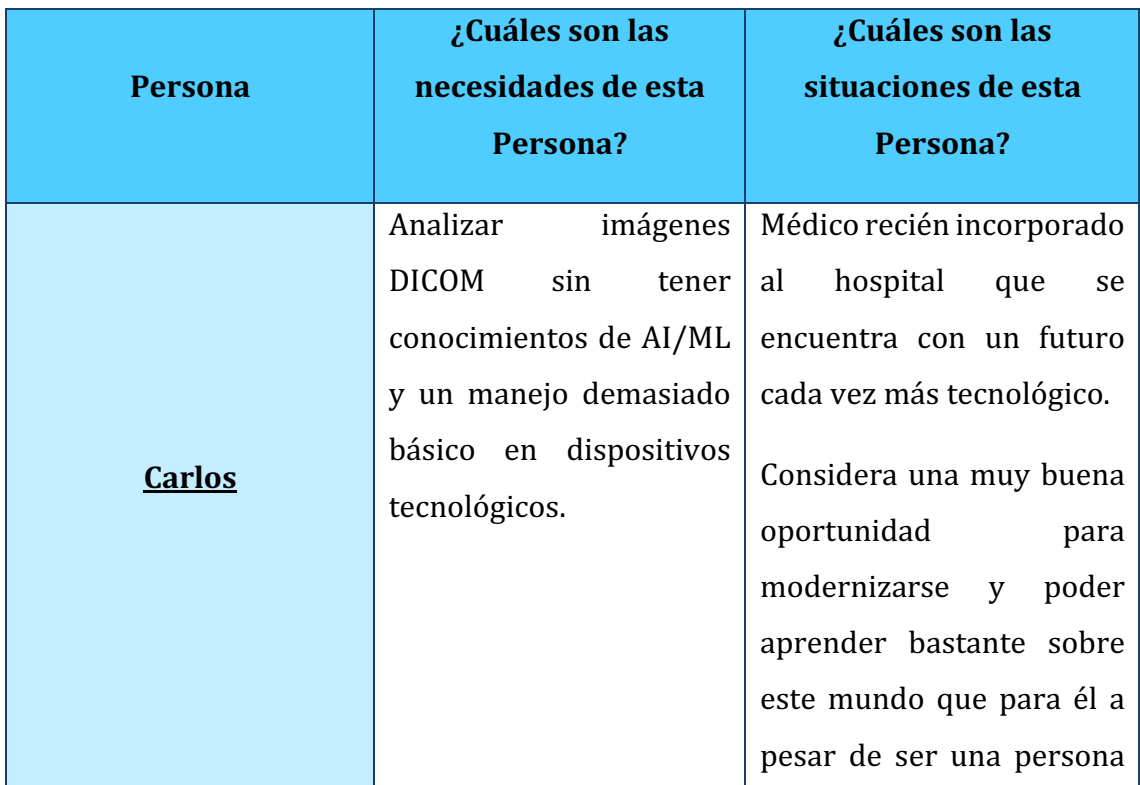

En la siguiente tabla se responde cada una de las preguntas para cada usuario.

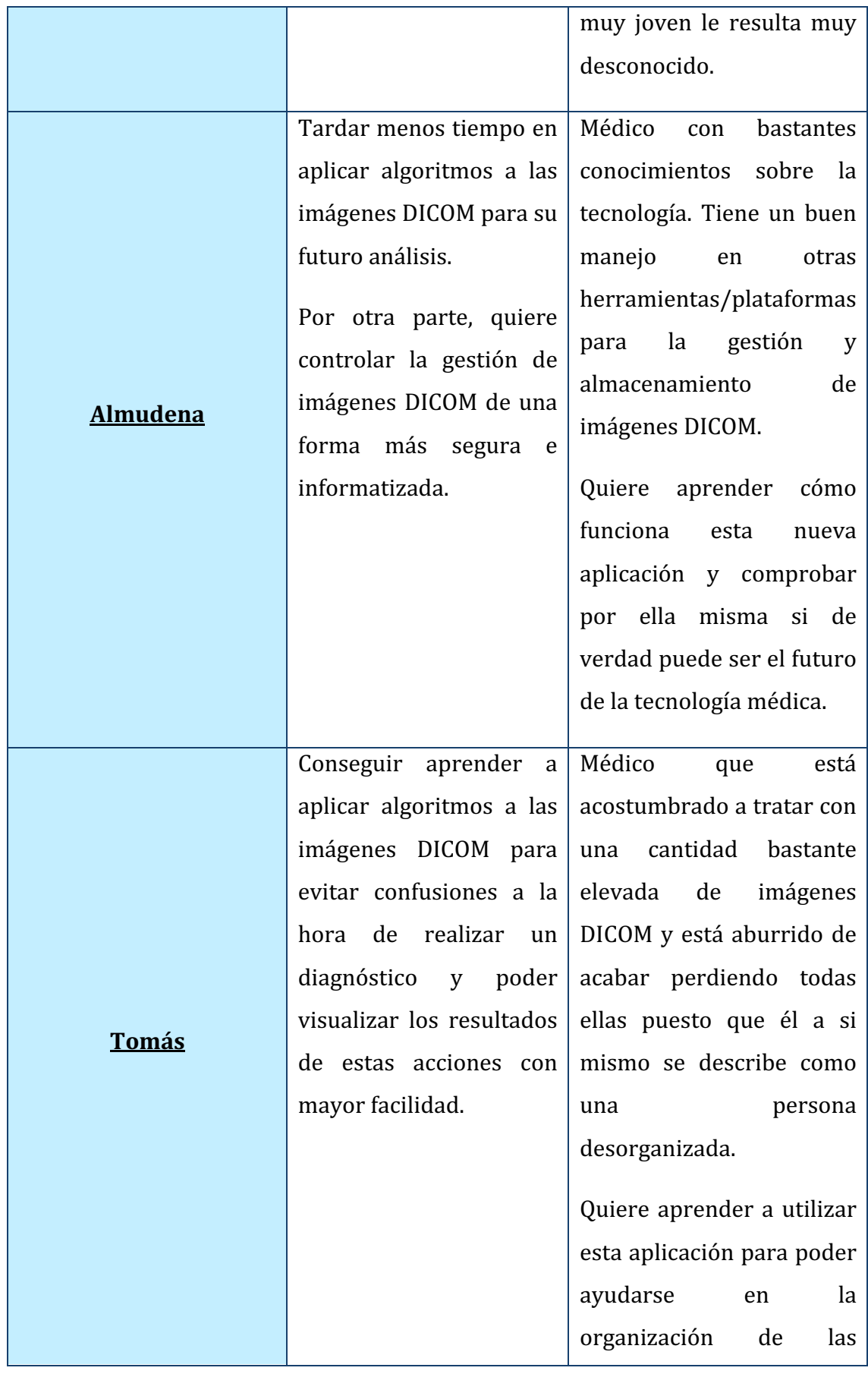

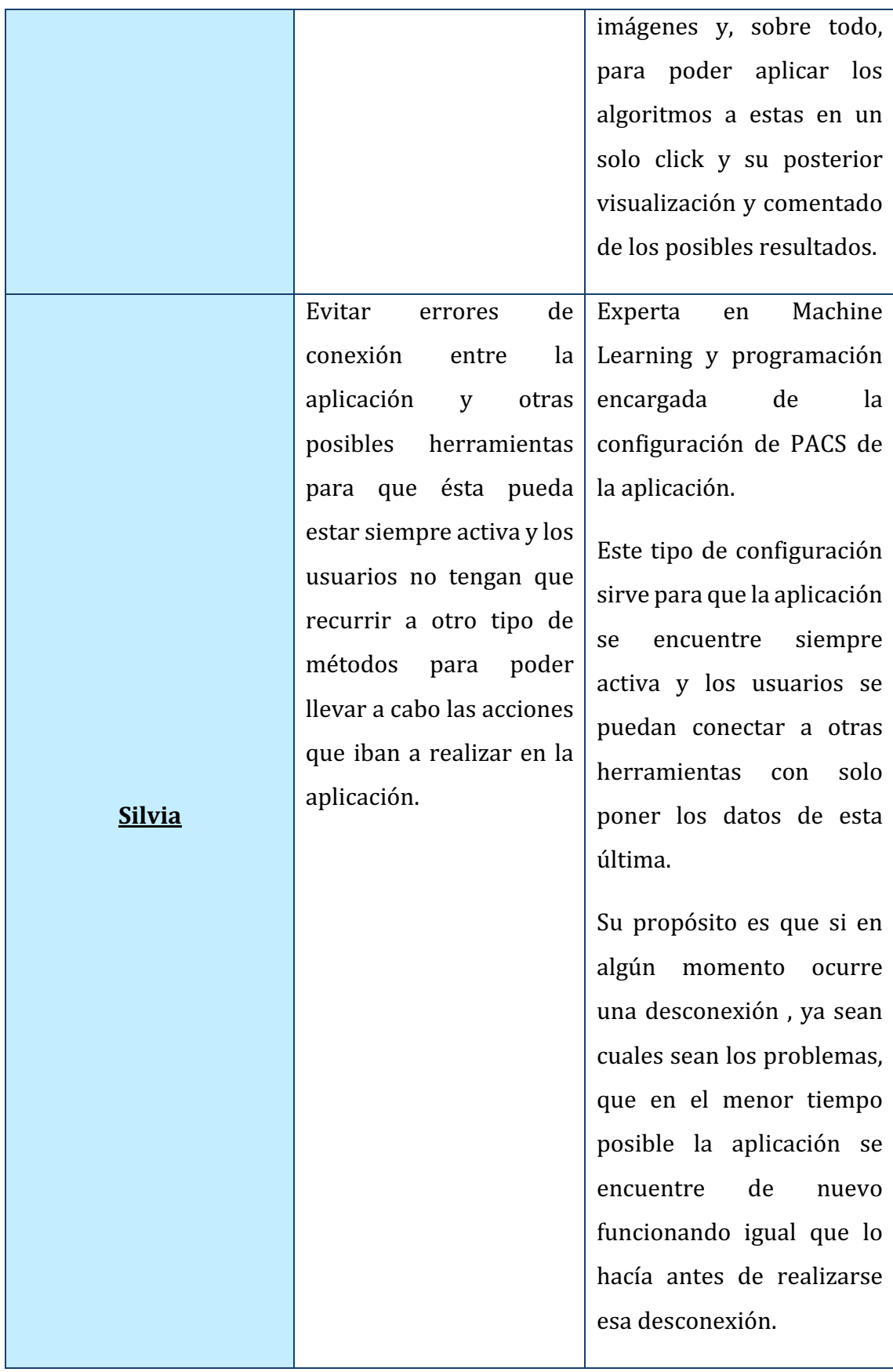

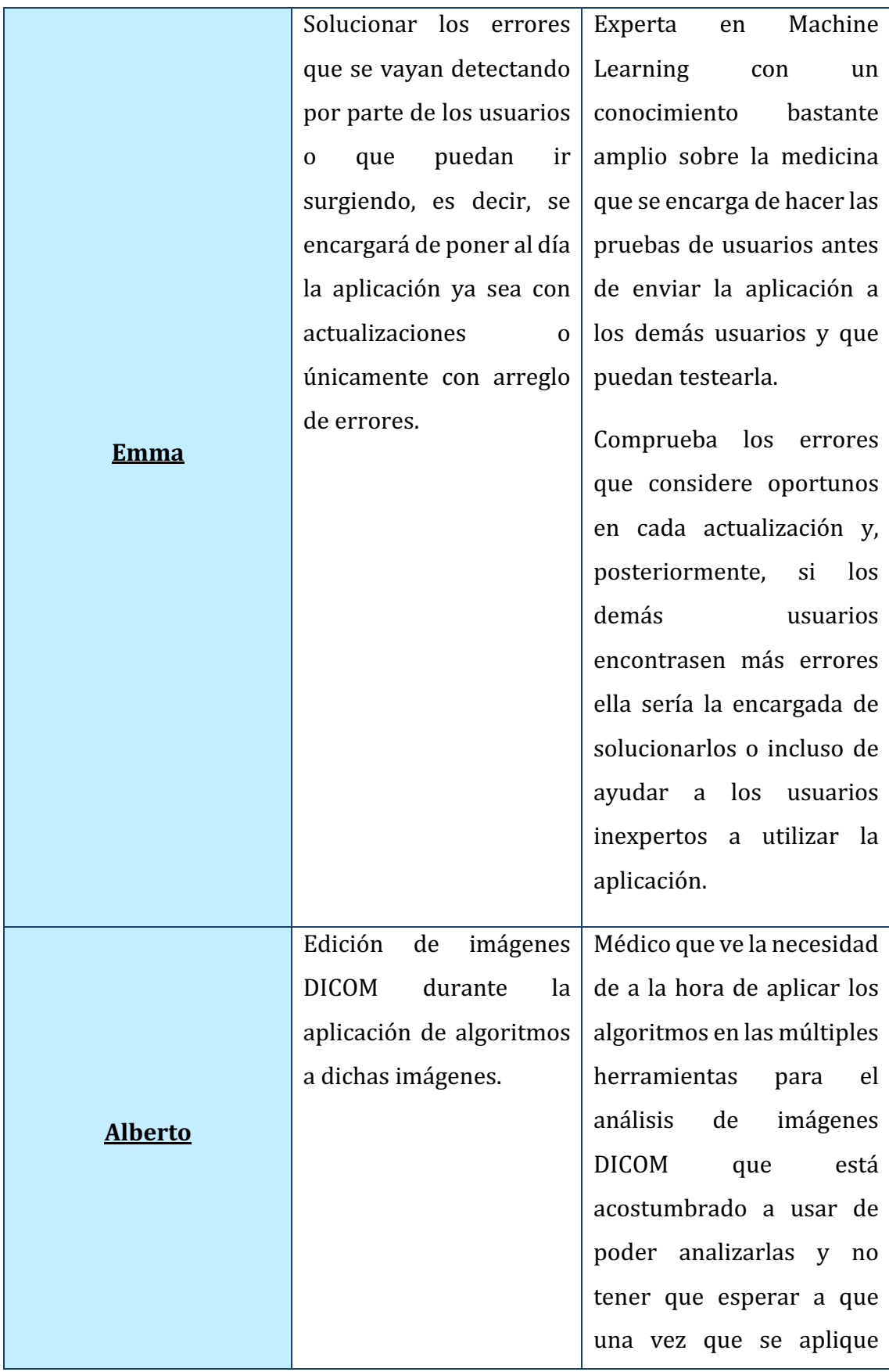

| cada uno de los algoritmos   |
|------------------------------|
| analizarlas después, es      |
| decir, quiere aplicar varios |
| algoritmos a una misma       |
| imagen y, también,           |
| comparar esos análisis que   |
| se les va a generar en caso  |
| de que a una misma           |
| imagen le aplique varios     |
| algoritmos y poder llegar a  |
| obtener el que mejor         |
| conviene.                    |
|                              |

*TABLA 14. MODIFICACIÓN 6: TABLA NECESIDADES Y SITUACIONES DE PERSONAS*

#### 2.3. ESCENARIOS DE USO

Los escenarios de uso van a permitir comprender mejor cómo los usuarios, ya formen parte del grupo principal o del grupo secundario, interactúan con la aplicación, es decir, se cuenta una historia en la que el usuario logra un objetivo a través de la aplicación que se está desarrollando.

Para ello, se deben responder a las siguientes preguntas [5]:

- $\circ$  *;* Quién es el usuario de la historia?
- $\circ$  *i*Por qué va a utilizar la aplicación? Es decir, la situación que va a llevar al usuario protagonista al uso de la aplicación.
- $\circ$  *i*Qué objetivo específico tiene el usuario?
- $\circ$  *i* Cómo realiza y completa ese objetivo?
- $\circ$  Experiencias del usuario que sean relevantes en la situación, es decir, puntos de fricción o estrés en la vida diaria o experiencias del usuario.

En este trabajo se han creado tres escenarios de uso cuyos protagonistas son otros usuarios totalmente distintos a los creados y definidos en el apartado anterior.

### 2.3.1. PRIMER ESCENARIO

**Mario Ingelmo Fraile (Dr. Ingelmo)** es una persona de 45 años que dedica su vida a la medicina. Estudió la carrera de medicina en la Universidad Complutense de Madrid donde conoció al que sería el amor de su vida, una vez acabados sus estudios decidió trasladarse a Salamanca donde consiguió una plaza en el equipo de Cardiología del Hospital Clínico Universitario como residente.

**Ángel Luis De cabo Fernández (Dr. De Cabo)** es una persona de 45 años que se decantó por estudiar la carrera de medicina en la Universidad Complutense de Madrid, cuando acabó sus estudios decidió volver a su ciudad natal, Salamanca, donde consiguió plaza como residente en el equipo de cardiología del Hospital Clínico Universitario. Su sueño desde que tenía 22 años era ser cardiólogo puesto que, cuando se encontraba estudiando la carrera, su madre falleció esperando un trasplante de corazón y, desde ese momento, siempre quiso ayudar a personas que padezcan enfermedades relacionadas con el corazón.

Mario y Ángel Luis se conocieron el primer día de carrera y, desde entonces, son mejores amigos, trabajan juntos y son vecinos.

Al estar en el mismo equipo de trabajo, les gusta comentar las situaciones de cada uno de los pacientes para poder evitar negligencias médicas a la hora de comentarle a los pacientes sus diagnósticos. Casi siempre están de acuerdo y, cuando no lo están ambos argumentan sus posibles diagnósticos.

Un día, un paciente llegó a la consulta del Dr. Ingelmo para comentarle su situación. Tenía una enfermedad denominada enfermedad de las arterias coronarias, Mario antes de comentarle la situación a su amigo decidió hacerle todas las pruebas posibles y así ir adelantando el tiempo ya que suele ser una enfermedad bastante grave. Una vez que tenía las pruebas resueltas ambos amigos se reunieron para debatir sobre las posibles soluciones que podría tener el paciente.

El Dr. Ingelmo mantiene la idea de que la única solución que hay a esa enfermedad es realizar un trasplante de corazón al paciente mientras que el Dr. De Cabo contradice a su amigo diciendo que no es necesario un trasplante ya que con un baipás coronario se podría solucionar gran parte de la enfermedad y así ganar tiempo para un posterior trasplante.

Como no se pusieron de acuerdo, decidieron coger una tercera opinión, esta vez decidieron comentarle la situación al hermano de Ángel Luis que, también se dedica a la medicina, pero en este caso, desde un punto más científico. El hermano comenta la posibilidad de usar una herramienta de almacenamiento y gestión de imágenes DICOM llamada Koopa ML pudiendo aplicarles varios algoritmos a las imágenes DICOM que se le han realizado al paciente y, después analizarlos y comparar los resultados. Ambos médicos se quedan sorprendidos puesto que podrían ahorrar bastante tiempo con dicha herramienta y evitar esas largas discusiones que han tenido durante toda su profesión.

Decidieron analizar las imágenes DICOM que tenían realizadas al paciente aplicando varios algoritmos y su posterior comparación. Como resultado, obtuvieron que la enfermedad no estaba tan desarrollada como ellos se pensaban y que Ángel Luis tenía razón en aplicarle un baipás coronario y poder frenar en la mayor medida la enfermedad.

Gracias al hermano de Ángel Luis, estos dos médicos descubrieron una gran herramienta que les va a facilitar bastante sus análisis de imágenes DICOM para así poder ayudar más rápidamente a los pacientes que les pidan ayuda como profesionales. Desde ese momento, no solo comentan sus posibles diagnósticos como profesionales que son si no que se apoyan en la herramienta para evitar futuras confusiones entre ellos.

#### 2.3.2. SEGUNDO ESCENARIO

**Mireia Ruiz Moradiellos (Dra. Ruiz)** es una joven cirujana de 35 años que acaba de acabar su residencia en el hospital. Se trata de una persona muy controladora, en su día a día no soporta que algo salga mal o, al menos, que no salga como ella lo esperaba. Su pasión es la cirugía cardiovascular y enseñar todo lo que sabe a sus residentes y estudiantes de medicina puesto que ella ha tenido momentos muy duros mientras que era estudiante ya que los profesionales de su alrededor no la ayudaban a absolutamente nada y tuvo que aprender por ella misma para llegar a donde está hoy.

En cada operación, le gusta saber en qué momento se encuentra cada paciente porque como dice ella "Un mal latido puede estropear el día y, sobre todo, la vida". Cuando tiene a pacientes en la mesa de operación manda analizar todas y cada una de las imágenes DICOM que va generando durante toda la operación. Una operación que suele hacer todos los días es un CABG (Injerto de Revascularización Coronaria) y con el análisis de imágenes DICOM suele tardar unas 5 horas de operación.

Según está realizando la operación, manda a una estudiante de medicina salir a analizar las imágenes que se van a generar. La estudiante se pasa la operación subiendo y bajando las dos plantas que separan el quirófano del despacho de

análisis puesto que hay que hacerlo deprisa porque el paciente está en la mesa de operaciones. Cuando ya llevan 3 horas de operación, la estudiante se encuentra con otro médico y le pregunta si no hay una forma más fácil de analizar las imágenes DICOM ya que ve que es una pérdida de tiempo innecesaria, el médico le responde que si la Dra. Ruiz no le ha comentado la existencia de Koopa ML, una herramienta de análisis y gestión de imágenes DICOM a las que se les pueden aplicar algoritmos y heurísticas para un fácil y rápido diagnóstico de dichas imágenes, en ese momento no deciden usarlo porque tiene que aprender su uso pero, al día siguiente deciden usar la herramienta Koopa ML y quedan sorprendidas con la rapidez de análisis de imágenes DICOM que les proporciona dicha herramienta.

Como conclusión, la Dra. Ruiz gracias a Koopa ML ha conseguido reducir las horas de operación y así evitar posibles problemas que puedan surgir en la mesa de operaciones ya que se tardaba un tiempo en analizar manualmente las imágenes que se le iban realizando a los pacientes durante la operación.

#### 2.3.3. TERCER ESCENARIO

**Javier Martín Del Hierro (Dr. Martín)** es un joven de 25 años que recientemente ha terminado sus estudios y ejerce como residente en el hospital. Siempre ha sido un estudiante ejemplar y, como profesional también ha sido uno de los mejores residentes que han pasado por ese hospital en los últimos años a pesar del poco tiempo que lleva en ese puesto.

Lleva tres meses en el hospital y ya maneja la herramienta Cartier – IA que es una herramienta de almacenamiento de imágenes DICOM, pero no sabe cómo analizar imágenes y se ve en un sinfín de problemas cuando su adjunto le deja solo y tiene que analizar el diagnóstico de un paciente. Estas situaciones no saben cómo solucionarlas y le están creando una serie de problemas de salud, es decir, le están derivando en una ansiedad constante.

Un día comenta con su situación con el doctor adjunto que le corresponde y le enseña el uso de la herramienta Koopa ML una vez que ya sabe usar la otra herramienta de almacenamiento de las imágenes DICOM ya que Koopa ML la usará

para el análisis del diagnóstico de los pacientes que le está ocasionando los problemas de salud.

Unos meses después, gracias a Koopa ML está volviendo a recuperar su forma de ser puesto que le ha solucionado una gran infinidad de problemas.

## **3. FASE DE CONCEPTUALIZACIÓN**

Durante la fase de conceptualización se van a identificar y especificar los requisitos de los usuarios de la aplicación para su posterior implementación en esta. Mediante los requisitos que tienen los usuarios, podemos adoptar nuevas funcionalidades de nuestra aplicación.

#### 3.1. SITEMAP

Un *sitemap* es una herramienta que contiene las informaciones para indicar el camino correcto que debe ser recorrido para llevar a cabo una determinada función. Como el propio nombre indica, se trata de un mapa de la aplicación.

La *Figura* 7, representa el *sitemap* de la aplicación:

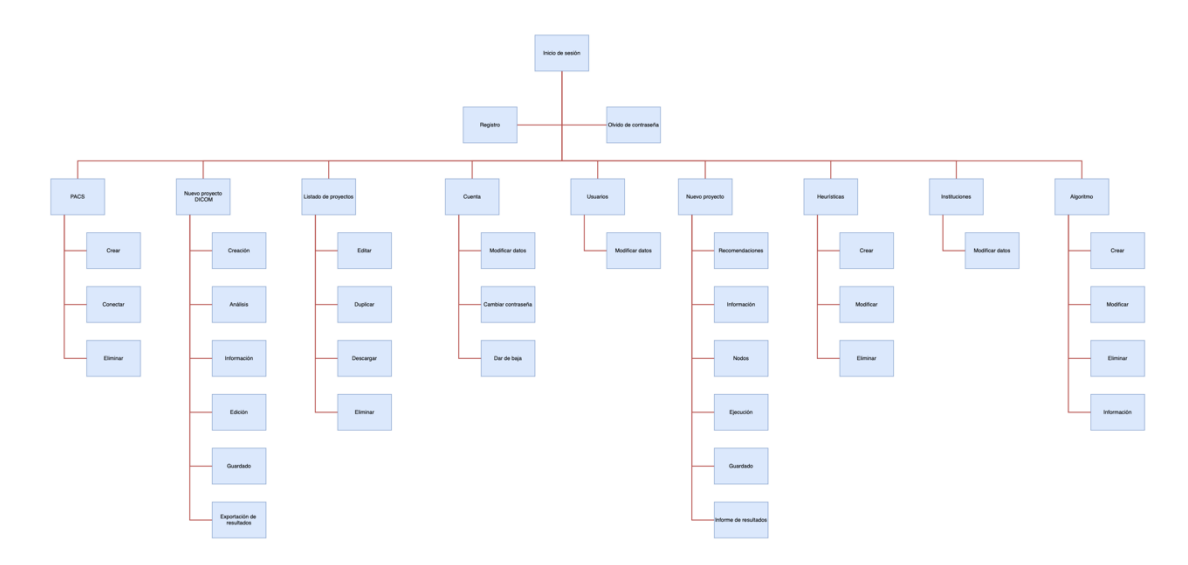

*FIGURA 7. SITEMAP DE LA APLICACIÓN*

## 3.2. WIREFRAMES

Un *wireframe* es un boceto donde se representa visualmente de una forma muy sencilla y esquemática la estructura de la aplicación. En esta etapa, se ha definido el contenido y la posición inicial de los diferentes elementos que va a contener la aplicación (menús de navegación, páginas de portada, bloques de contenido, etc.).

Antes de realizar el prototipo ya sea digital o en papel, se optó por esta fase para realizar una aproximación de lo que va a ser la aplicación teniendo en cuenta que es una extensión de una aplicación existente. Únicamente se han realizado *wireframes* de las pantallas más principales de la aplicación para aclarar espacios.

A continuación, se muestran los diferentes *wireframes* realizados:

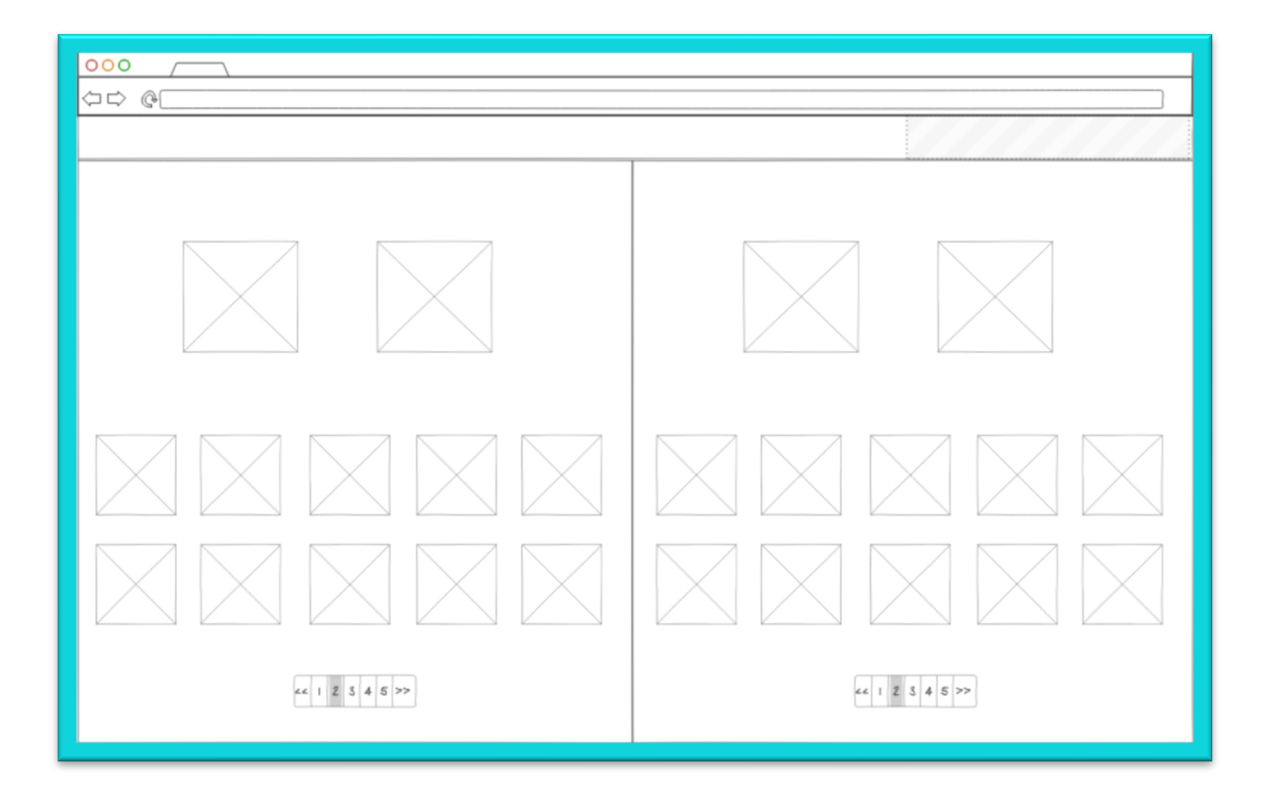

*FIGURA 8. FRAMEWORK PANTALLA INICIO VERSIÓN 1*

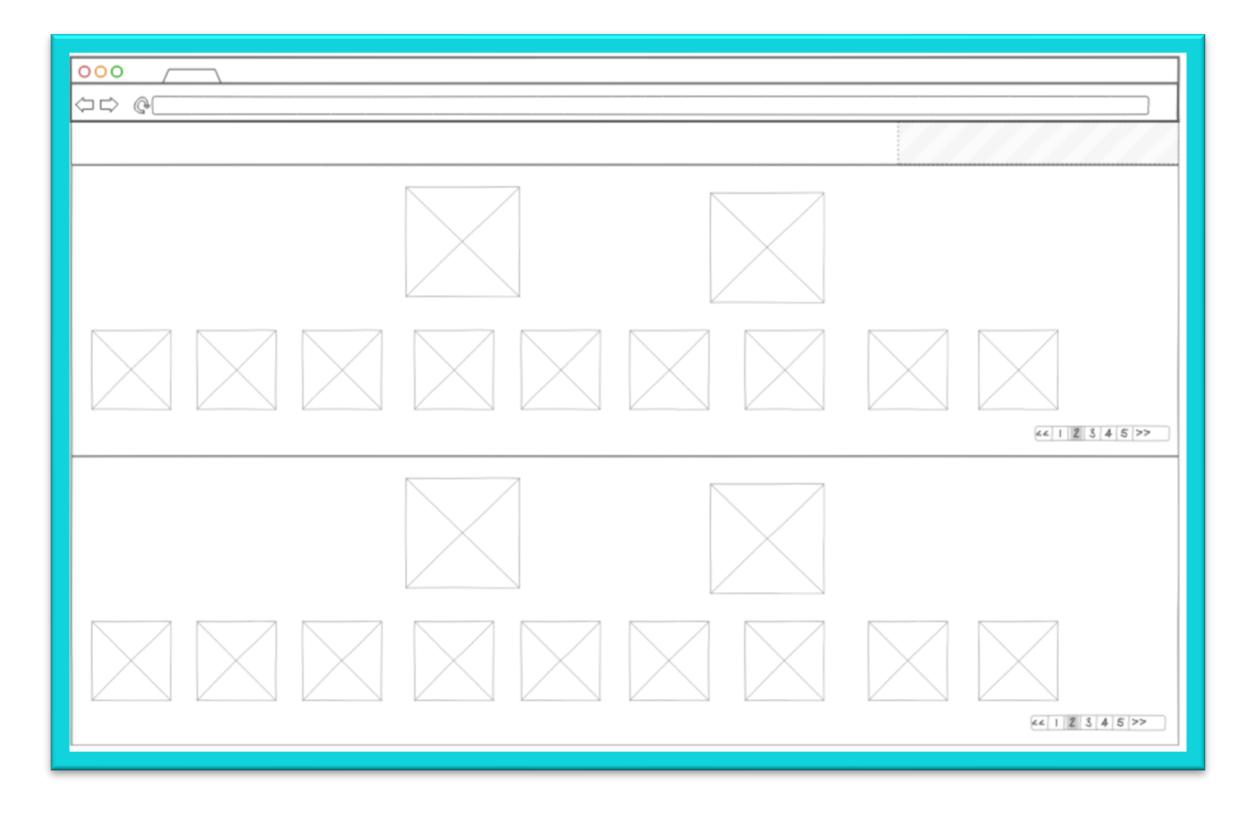

#### *FIGURA 9. FRAMEWORK PANTALLA INICIO VERSIÓN 2*

Estas dos primeras pantallas se corresponden con la página de inicio de la aplicación. Se han realizado dos diseños diferentes para proporcionar varias opciones a los usuarios de cómo desean observar dicha pantalla. En esta pantalla se muestra lo siguiente:

- $\circ$  Por un lado, se ubican las diferentes opciones para crear un nuevo proyecto ML y los diferentes proyectos que el usuario ha ido creando y guardando en la aplicación. En función de que tipo de usuario sea, se tienen diferentes opciones:
	- Si el usuario es un usuario principal podrá tener la oportunidad de crear un nuevo proyecto y, también, subir un proyecto que tenga almacenado.
	- Si el usuario es un usuario experto podrá tener a parte de las opciones del usuario principal, la opción de modificar heurísticas.
- $\circ$  Por otro lado, se encuentran las diferentes opciones para crear un nuevo proyecto DICOM y los diferentes proyectos que el usuario ha ido guardando en la aplicación. Al igual que en los proyectos ML, en función del tipo de usuario, se pueden realizar diferentes acciones:
	- Si el usuario es un usuario principal podrá tener la oportunidad de crear un nuevo proyecto y, también configurar los diferentes PACS a los que se desea conectar la aplicación.
	- Si el usuario es un usuario experto podrá realizar las acciones del usuario principal y, también, la opción de añadir y modificar algoritmos a través de scripts.

Una vez que se ha entrado en la aplicación y se ha seleccionado el proyecto al que se quiere acceder, se tiene la oportunidad de editar las imágenes DICOM que se han seleccionado y, a parte, el poder seleccionar los diferentes algoritmos que se le pueden aplicar a las imágenes.

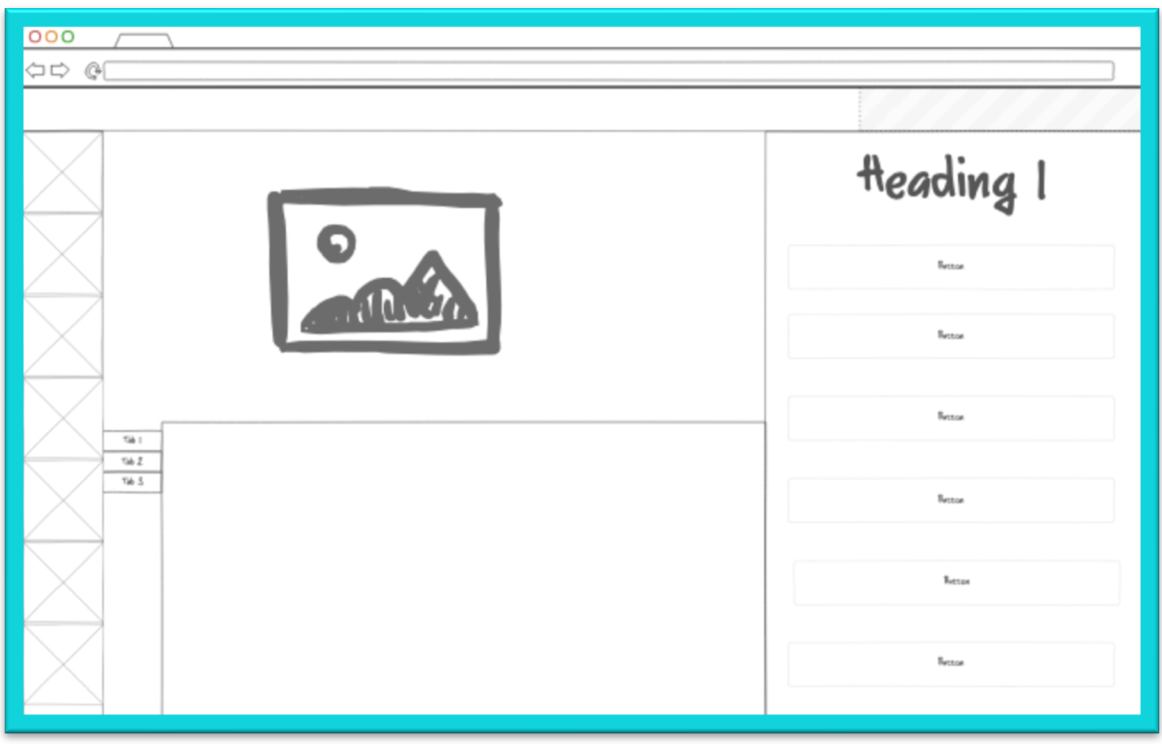

*FIGURA 10. FRAMEWORK VISUALIZACIÓN IMÁGENES DICOM*

No se han realizado más wireframes puesto que se optó por la opción de realizar un prototipado en papel para poder mejorar las ideas principales que se tuvieron en la aplicación y trabajar en la interacción de los diferentes elementos.

## 3.3. ASPECTOS DEL DISEÑO

### 3.3.1. ELECCIÓN DE COLORES

El color principal o color primario de la aplicación web es el azul. Se ha escogido el color azul como color primario por múltiples razones:

- $\circ$  Según la psicología del color en el diseño Web y Marketing [6]( [7], las personas relacionan este color con seguridad, confianza y productividad. Esto es muy deseable en un sitio web donde los usuarios introducen datos personales y, donde buscan desarrollar un proyecto.
- o Este color está fuertemente relacionado con los ámbitos en los que se encuentra enmarcada está aplicación: la tecnología y la medicina. Esto se debe a las sensaciones que este color provoca en las personas y que han sido mencionadas anteriormente, es decir, seguridad, calma, confianza y productividad entre otras.

Si se buscan imágenes relacionadas con el ámbito de la tecnología y el ámbito de la medicina se observar como el color dominante en las ilustraciones que se muestran es el color seleccionado:

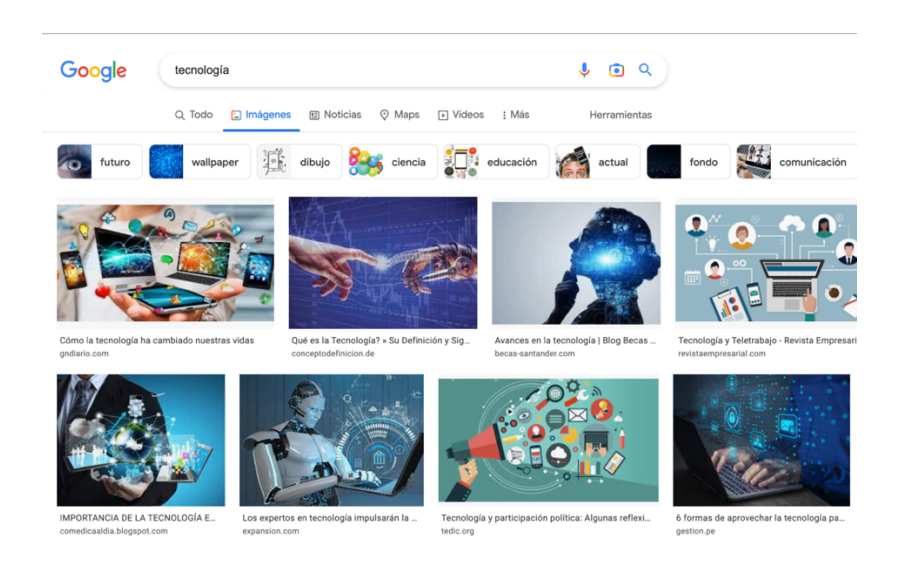

*FIGURA 11. BÚSQUEDA COLOR ÁMBITO TECNOLOGÍA*

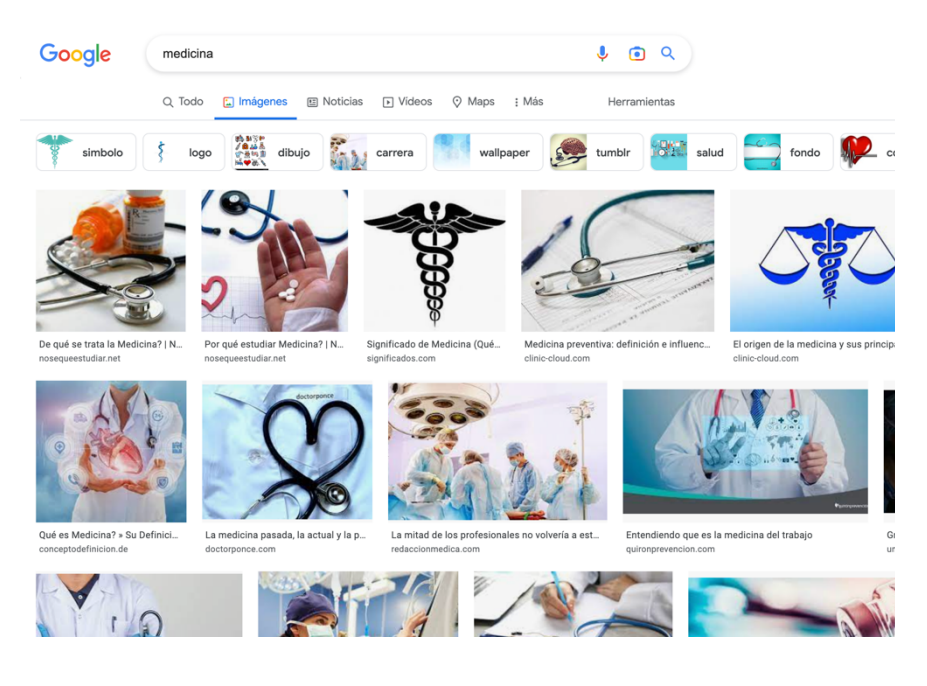

*FIGURA 12. BÚSQUEDA COLOR ÁMBITO MEDICINA*

Tras la elección del color primario, se ha escogido el resto de la paleta de colores que conformará la aplicación siguiendo la guía de *material design* de Google. La paleta resultante es la siguiente:

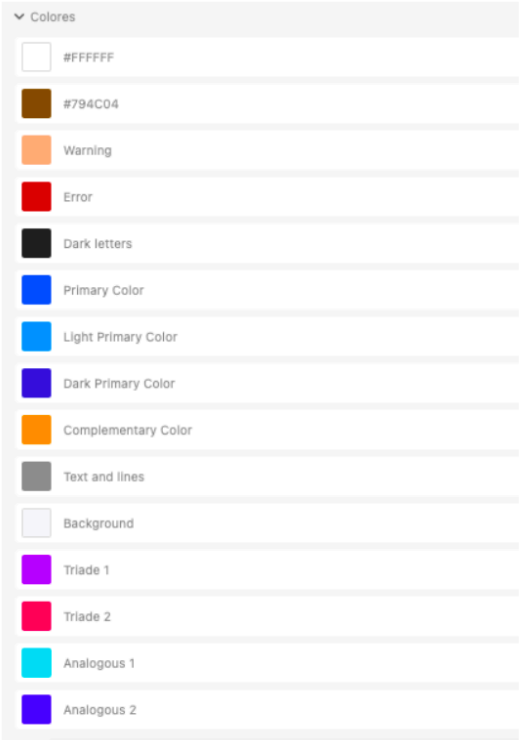

#### *FIGURA 13. PALETA DE COLORES DE LA APLICACIÓN*

Cada uno de estos colores representará una categoría de actividades en la aplicación, de forma que, el usuario sea capaz de concebir una idea básica del propósito del flujo de nodos con un solo vistazo.

Esto también será útil para que los usuarios con escasos conocimientos sobre ML puedan distinguir más fácilmente los pasos necesarios para realizar tareas determinadas. Esto, sobre todo, se puede aplicar y asociar a la hora de la edición de las imágenes DICOM puesto que cada una de las diferentes opciones que se pueden realizar tienen un color predeterminado y, los usuarios, van a poder llegar a asociar cada actividad con ese color.

#### 3.3.2. ELECCIÓN DE TIPOGRAFÍA

o *Tipografía del cuerpo:* La tipografía escogida para el cuerpo de la aplicación ha sido Helvetica Neue, una tipografía Sans Serif. Las razones de esta elección son:

- "Esta tipografía se destaca por su claridad, simplicidad y neutralidad. Sus esquinas limpias y sin remates son ideales para un sitio web que desee transmitir elegancia sin perder su versatilidad" [8].
- KoopaML es una aplicación cuyo propósito es ofrecer a los usuarios la oportunidad de entrenar modelos de ML sin necesidad de tener conocimientos de programación, por lo que dos de las características deseables en esta aplicación son la simplicidad y la claridad. Ambas deben estar presentes no sólo en la aplicación global, sino también en cada uno de los pequeños fragmentos que conforman esta globalidad, como es el caso de la tipografía.
- La elección de esta tipografía es la predominancia de las fuentes Sans Serif en los textos de dispositivos Android e IOS va que se busca la presentación de líneas sencillas y finas.

Como segundas opciones de tipografía para el contenido se han usado Robto y Ariel.

o *Tipografía del logo:* La tipografía escogida para el logo fue Quicksand, una fuente Sans Serif. Se escogió dicha tipografía puesto que: "Sus extremos redondeados la convierten en una gran opción para otorgarle modernidad y creatividad a los contenidos. Es geométrica y de amplio espaciado. Aunque es recomendada para texto grandes ya que es muy legible, por lo que, también, se pueden utilizar para diferentes tipos de párrafos y se pueden combinar con la tipografía EB Garamond para mejores resultados." [8].

El logo de la aplicación busca representar la esencia de la herramienta, por lo que, se busca reforzar la idea de creatividad y geometría.

#### 3.3.3. ELECCIÓN DE FORMAS E ICONOS

Al tratarse de una aplicación web donde los usuarios trabajan creando flujos de nodos con el objetivo de entrenar modelos de ML es importante tomar medidas para reducir la carga cognitiva del usuario [9], por lo que la herramienta ha de representar una interfaz bastante sencilla, clara e intuitiva.

Por esta razón, se ha decidido que las tareas además de estar representados por un color que represente su función, se identifiquen gracias a iconos únicos que lo ilustren. De forma que cada una de las actividades, sobre todo a la hora de la edición de las imágenes DICOM, estarán representadas por un color representativo de su categoría y un icono que ilustre su comportamiento. De esta manera se prioriza el reconocimiento de una actividad sobre el esfuerzo de recordarla.

Por otro lado, la aplicación estará acompañada de iconos como signos de exclamación, de advertencia, de sugerencia... que ofrecerán información extra al usuario.

## 4. DISEÑO Y PROTOTIPADO

Los prototipos son una aproximación visual de la futura aplicación [10]. En esta fase de creación de los diferentes prototipados viene acompañada de una fase de diseño.

## 4.1. PROTOTIPADO EN PAPEL

Una vez realizada una primera visión de cómo será la aplicación y que cumpla los requisitos planteados por el usuario mediante los *wireframes*, se va a hacer una versión un poco más detallada y compleja, es decir, un prototipado en papel que incorpore elementos de interacción con el fin de poder analizar la navegación y la comprensión de los diferentes elementos por parte de los usuarios.

Dicho diseño se someterá a distintas versiones y pruebas de usuarios mediante las cuáles se llegará a una posible versión final, la cual será transformada en futuras etapas en un prototipado digital.

El diseño se podrá visualizar en el siguiente enlace https://marvelapp.com/prototype/1822b7ij donde se podrá navegar a través de las distintas pantallas que se han realizado.

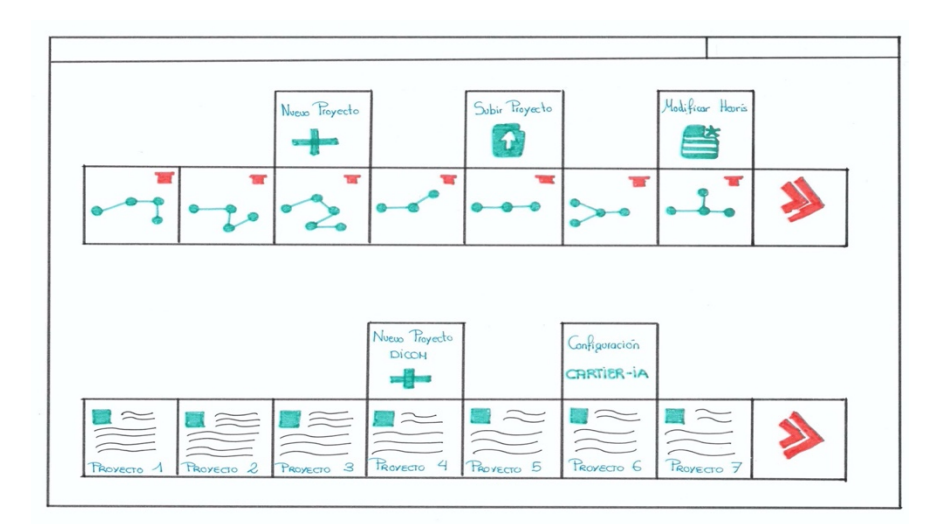

*FIGURA 14. PROTOTIPO INICIAL PANTALLA INICIO (OPCIÓN 1)*

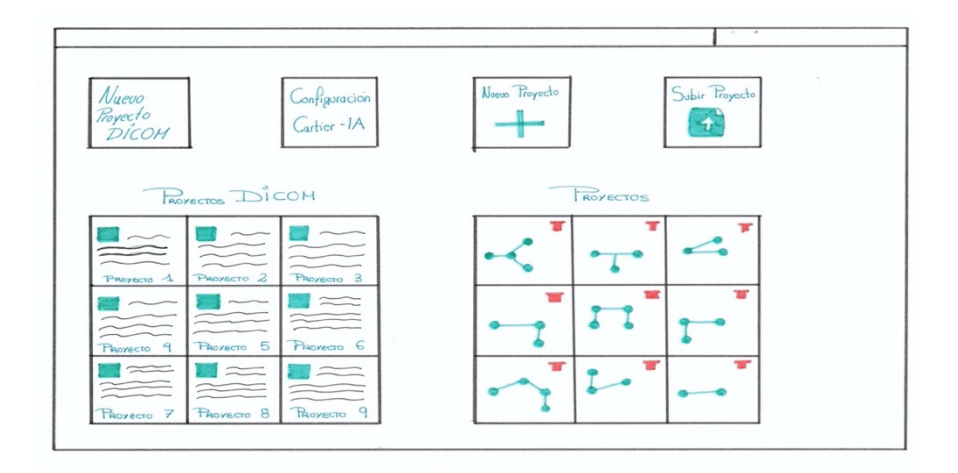

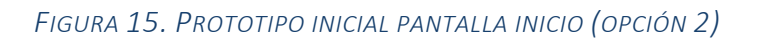

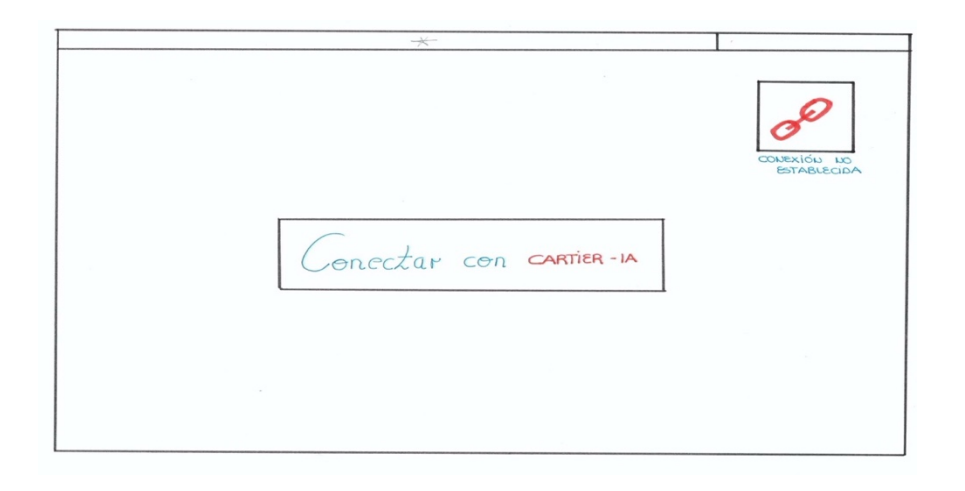

*FIGURA 16. PROTOTIPO INICIAL PANTALLA ESTABLECER CONEXIÓN*

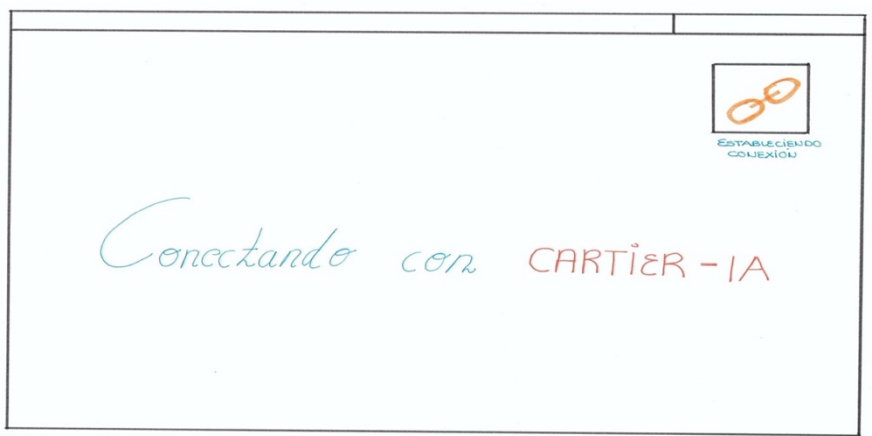

*FIGURA 17. PROTOTIPO INICIAL PANTALLA CONEXIÓN ESTABLECIDA*

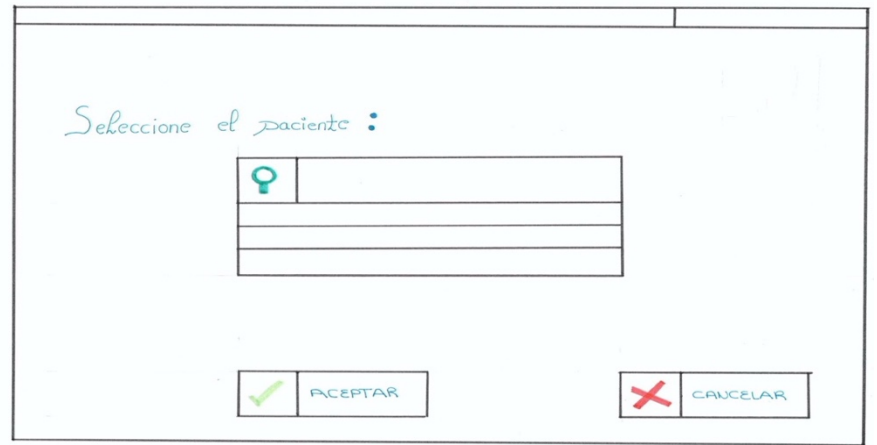

*FIGURA 18. PROTOTIPO INICIAL PANTALLA 1 SELECCIÓN PACIENTE (PRIMERA OPCIÓN)*

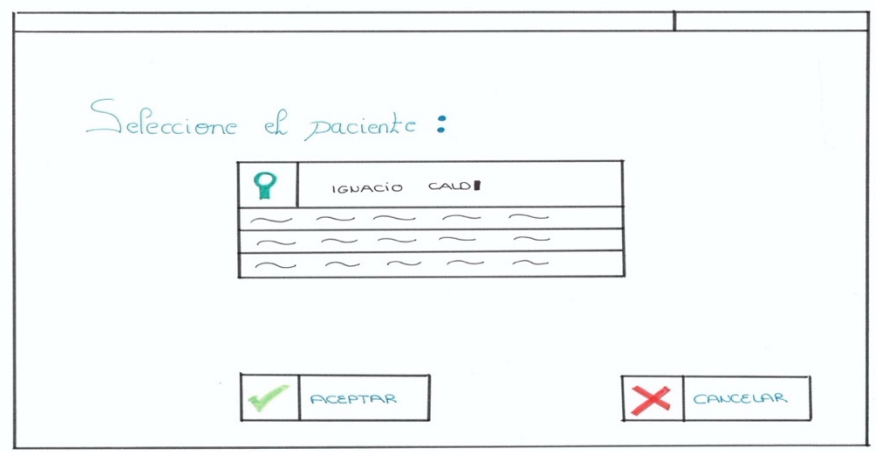

*FIGURA 19. PROTOTIPO INICIAL PANTALLA 2 SELECCIÓN PACIENTE (PRIMERA OPCIÓN)*

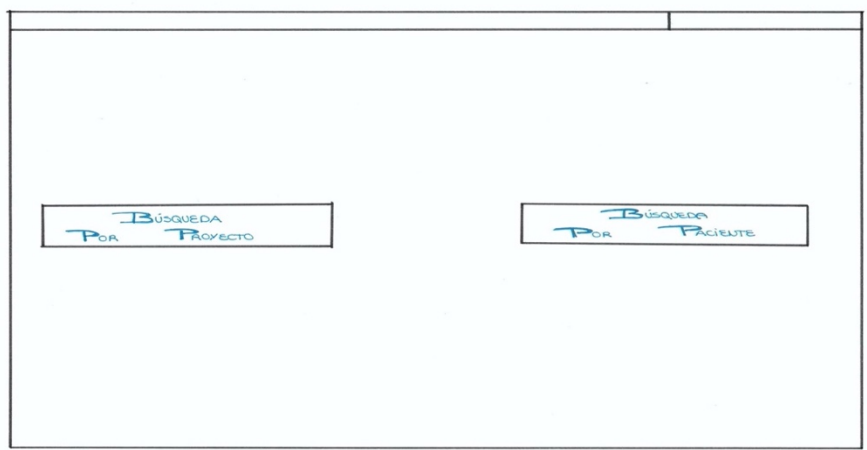

*FIGURA 20. PROTOTIPO INICIAL PANTALLA 1 SELECCIÓN PACIENTE (SEGUNDA OPCIÓN)*

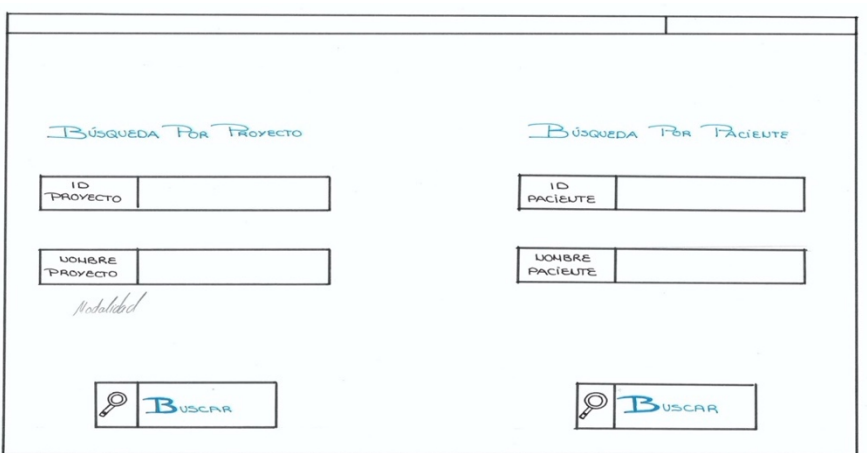

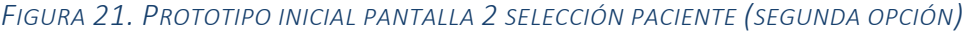

| TACIENTE : RUBÉN FRAILE SANCHON |  |  |   |  |
|---------------------------------|--|--|---|--|
|                                 |  |  | z |  |
|                                 |  |  |   |  |
|                                 |  |  |   |  |

*FIGURA 22. PROTOTIPO INICIAL PANTALLA VISTA PROYECTOS DE PACIENTE*

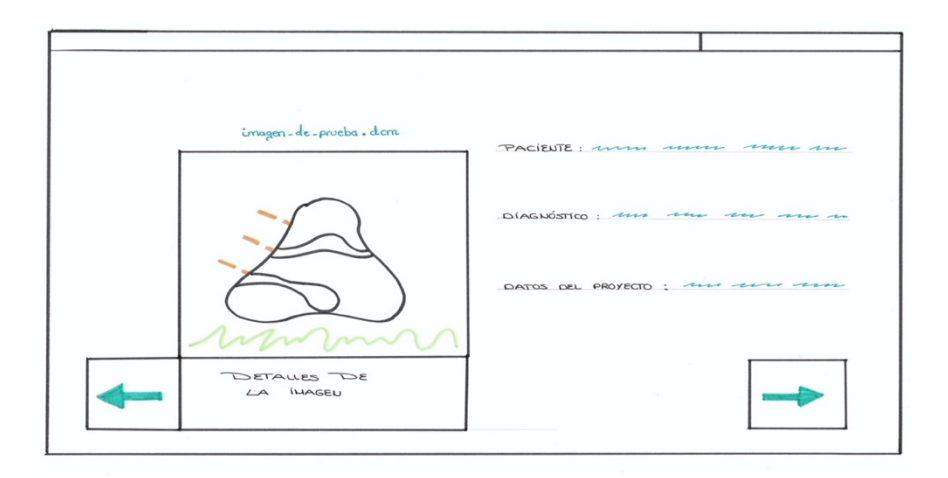

*FIGURA 23. PROTOTIPO INICIAL PANTALLA IMAGEN SELECCIONADA*

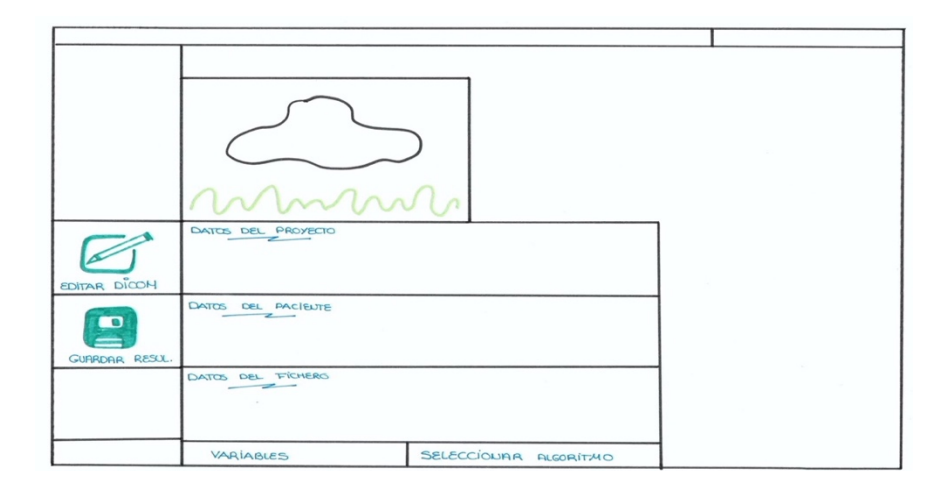

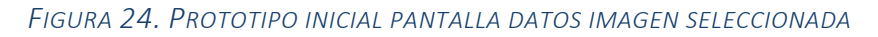

|                    |                                                |                   | $A_{k}$ CORITUO $\times$ 0 |         |
|--------------------|------------------------------------------------|-------------------|----------------------------|---------|
|                    |                                                |                   | $A_k$ GORITHO $Y$          | $\cap$  |
| EDITAR DICON       | DATOS DEL PROYECTO<br>$\overline{\phantom{a}}$ |                   | ALGORITUE W                | $\circ$ |
| GUARDAR RESULTADOS | DATOS DEL PACIEUTE<br>$-$                      |                   | $A x \in \mathbb{R}$       |         |
|                    | DATOS DEL FICHERO<br>$-$<br>$\sim$             |                   | ALGORITUE A 1              |         |
|                    | VARIABLES                                      | <b>ALGORITHOS</b> |                            |         |

*FIGURA 25. PROTOTIPO INICIAL PANTALLA VISUALIZAR ALGORITMOS*

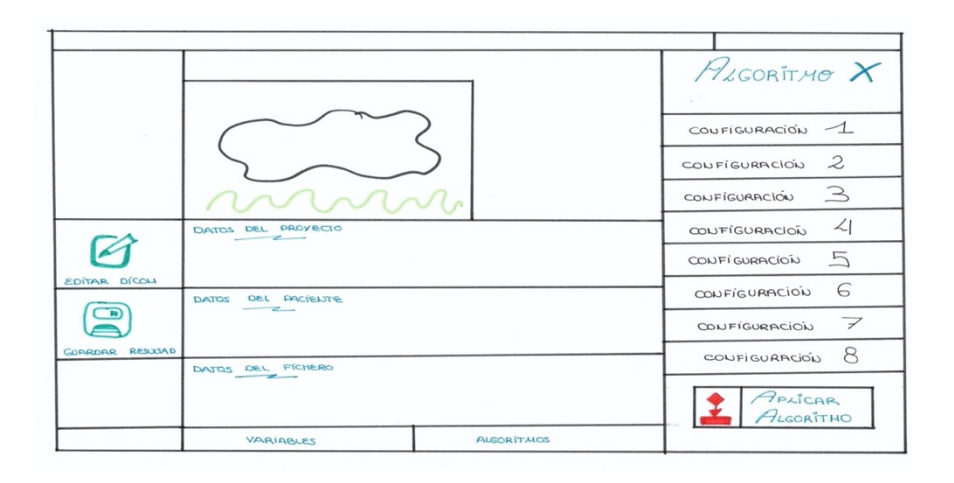

*FIGURA 26. PROTOTIPO INICIAL PANTALLA CONFIGURACIÓN ALGORITMO*

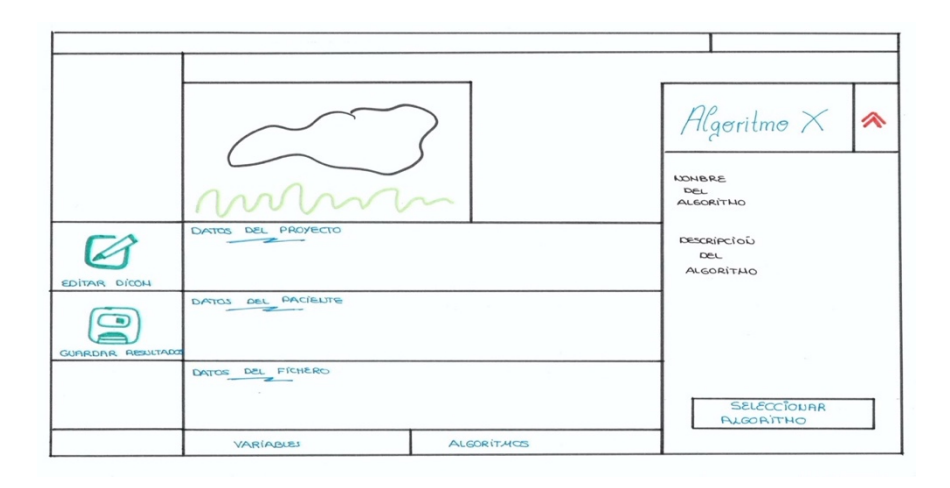

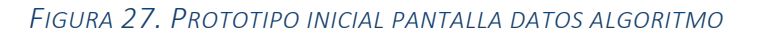

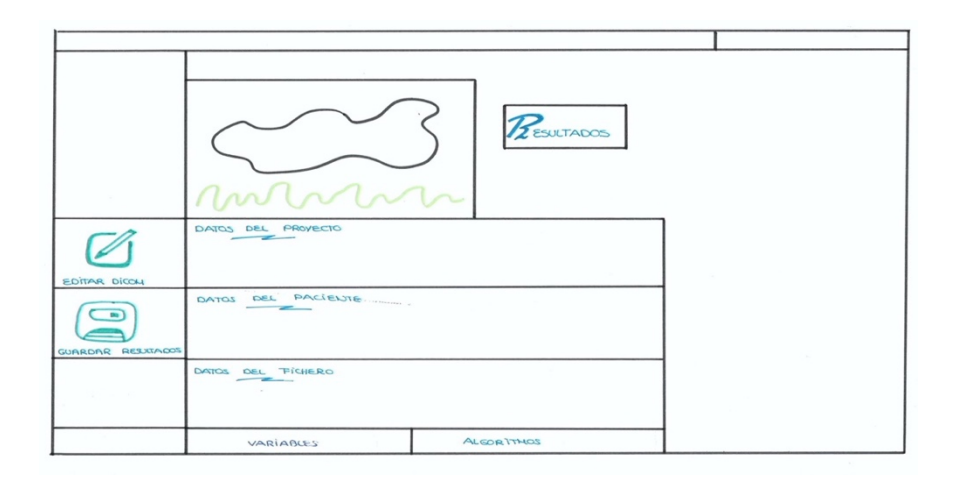

*FIGURA 28. PROTOTIPO INICIAL PANTALLA ALGORITMO APLICADO*

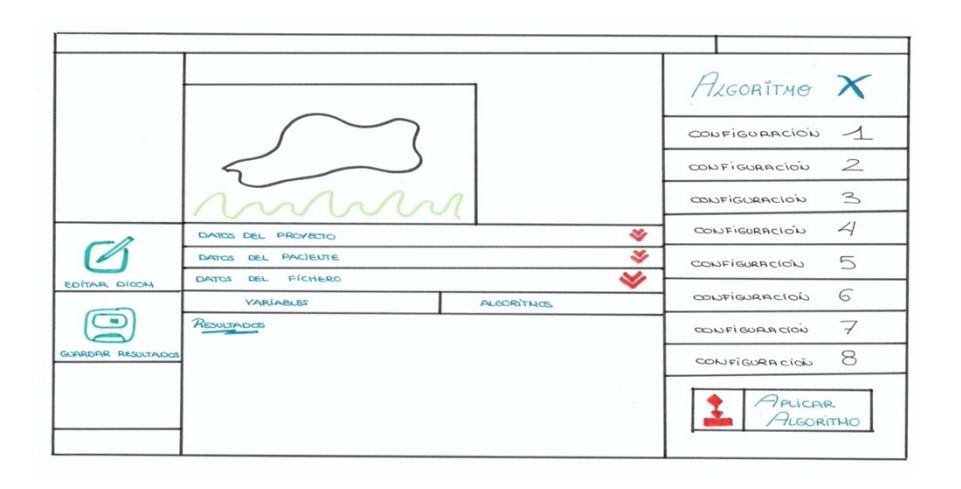

*FIGURA 29. PROTOTIPO INICIAL PANTALLA RESULTADOS ALGORITMO (PRIMERA OPCIÓN)*

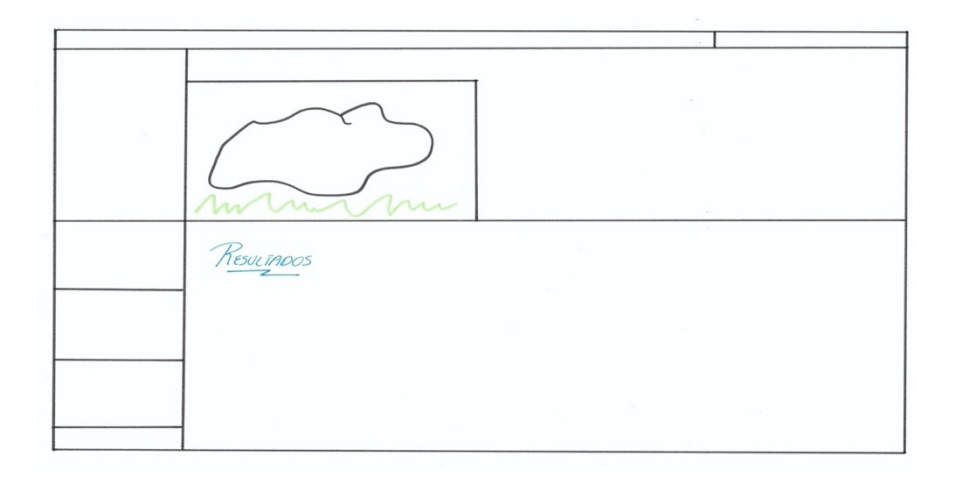

#### *FIGURA 30. PROTOTIPO INICIAL PANTALLA RESULTADOS ALGORITMO (SEGUNDA OPCIÓN)*

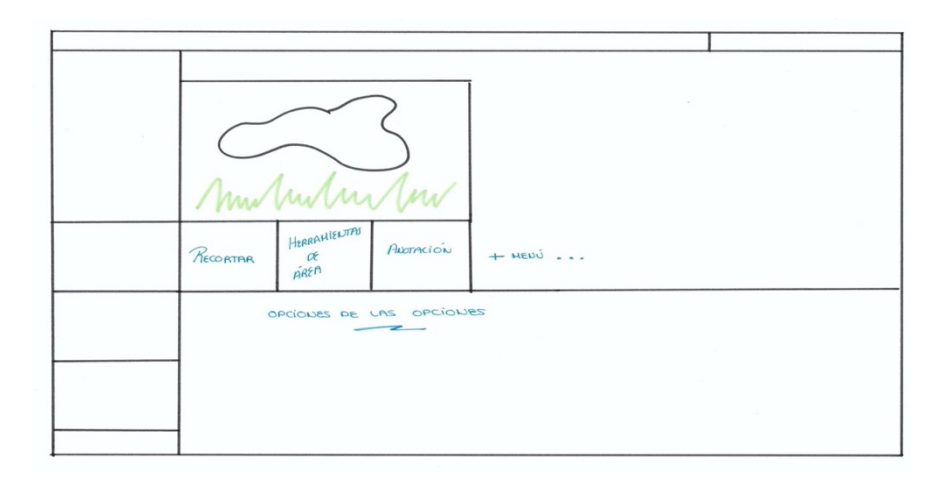

*FIGURA 31. PROTOTIPO INICIAL PANTALLA EDICIÓN IMÁGENES*

# 4.2. PRUEBAS CON USUARIOS DEL PROTOTIPADO EN PAPEL

En cuanto a las pruebas del prototipado en papel, se ha optado por unas pruebas con usuarios siendo estos los tutores del proyecto.

Se presentó el diseño y se fueron comentando los distintos cambios que se podrían realizar, al igual que la elección entre las opciones de diseño en las pantallas en las que se dudaba qué diseño escoger.

Los problemas y cambios propuestos en este primer prototipo fueron:

- $\circ$  A la hora de analizar las imágenes, la pantalla se sobrecarga de información y el usuario no sabe en qué datos fijarse ya que pueden llegar a juntarse, por ejemplo, los datos de las imágenes y los datos de los algoritmos. Para solucionarlo, se propuso la opción de situar un botón para que cuando el usuario quiera visualizar la información de las imágenes, la pueda ver y, posteriormente, ocultarla.
- $\circ$  A la hora de editar las imágenes, no se ve tanto espacio para poder establecer el menú de herramientas de edición debajo de la imagen, por lo que, se optó por ocupar el menú lateral no solo con los botones de "Editar" y "Guardar" si no un menú desplegable del botón "Editar" con las diferentes opciones de las herramientas de edición. De esta forma, acceder a estas herramientas es mucho más sencilla y, una vez seleccionadas las imágenes, se puede acceder a la edición de estas.
- $\circ$  Una vez que el usuario quiera visualizar los resultados de la aplicación de los algoritmos a las imágenes seleccionadas, la situación de los resultados no se vio muy apropiada puesto que se podría llegar a confundir al estar tan juntas. Como solución a este problema se optó por dividir la pantalla en dos partes situando  $a/s$  imagen/es seleccionadas en la parte izquierda de la pantalla y los resultados en la parte derecha de la pantalla.
- $\circ$  En cuanto a la búsqueda de las imágenes, se propuso el realizar una búsqueda mucho más concreta pudiendo así realizar búsquedas por todas las distintas entidades que pertenecen a las imágenes.

#### 4.3. PROTOTIPADO DIGITAL

En este punto, se han realizado dos prototipos digitales puesto que se realizó una reunión con los usuarios y se optaron por varios cambios para mejorar la interfaz y la facilidad de la aplicación.

Debido a que la licencia de Adobe XD solo permite el almacenamiento de un único vínculo de proyecto se ha decidido guardar el prototipo final, aunque se vayan a mostrar los cambios que se han ido realizando entre el primer y el segundo prototipo. Dicho diseño se puede encontrar en el siguiente enlace: https://xd.adobe.com/view/14857260-8c43-4fc5-9066-9f7707c23960-41d6/

En primer lugar, se deliberó para escoger cuál de las dos plantillas expuestas antes para la pantalla principal tanto en *wireframe* (*Figura 8 y Figura 9*)como las planteadas en el prototipo inicial realizado a papel (*Figura 14 y Figura 15*).

En base a las pruebas con el prototipo en papel, se acabó escogiendo la primera opción puesto que la información que contiene dicha pantalla se diferenciaba mejor en cuanto a los distintos tipos de proyectos que se pueden realizar en la aplicación se refiere.

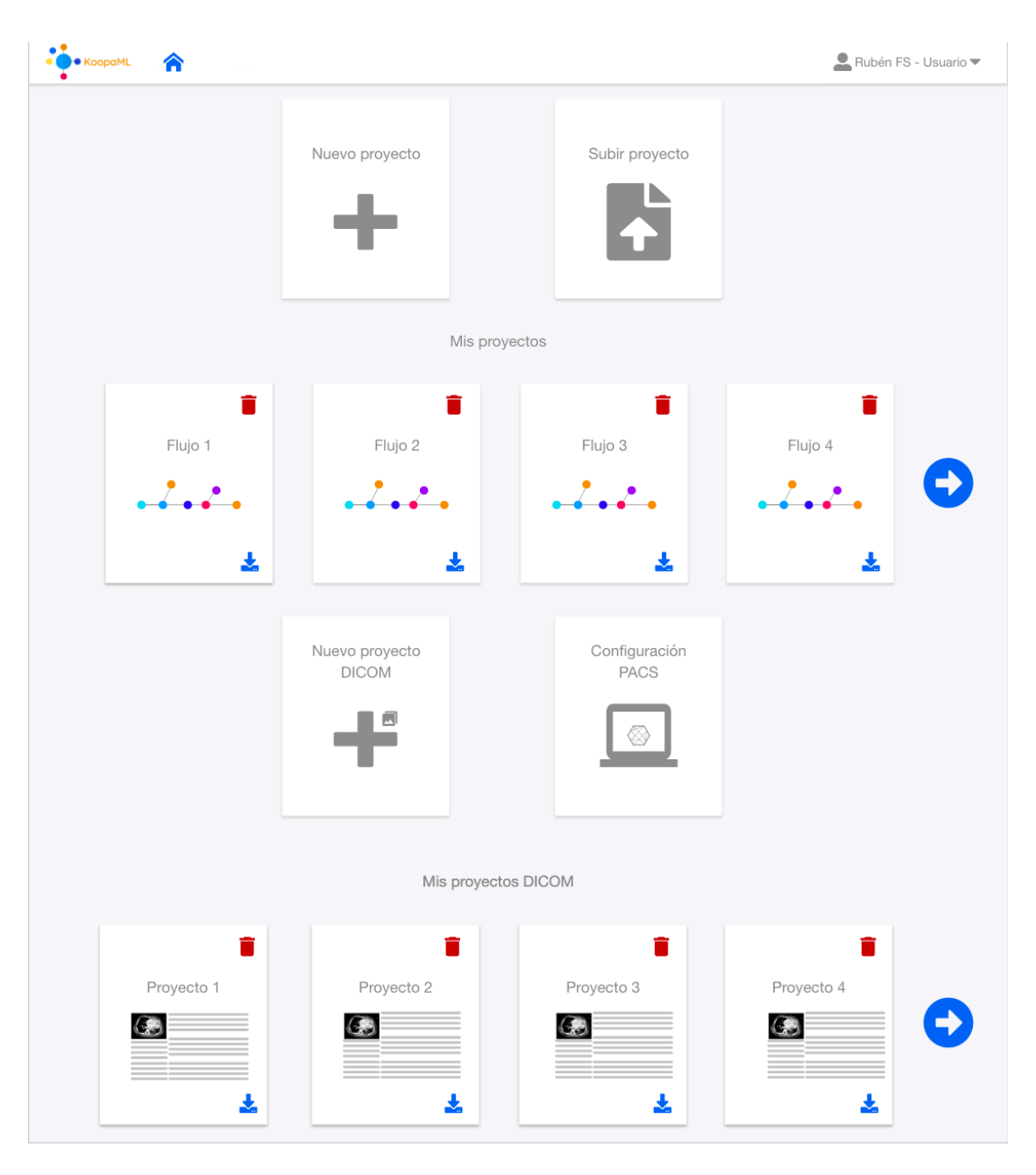

*FIGURA 32. PROTOTIPO FINAL PANTALLA INICIO USUARIO*

En la *Figura* 32 se observa la que sería la pantalla inicial para una persona que tenga el rol de usuario en el que únicamente podrá crear proyectos DICOM y configurar las entidades PACS.

Mientras tanto, en la *Figura 33* se puede ver la pantalla inicial para un experto en Machine Learning y, además de realizar las mismas funcionalidades que puede realizar un usuario normal, tiene la opción de añadir los diferentes algoritmos que se le pueden aplicar a las imágenes DICOM de los proyectos.

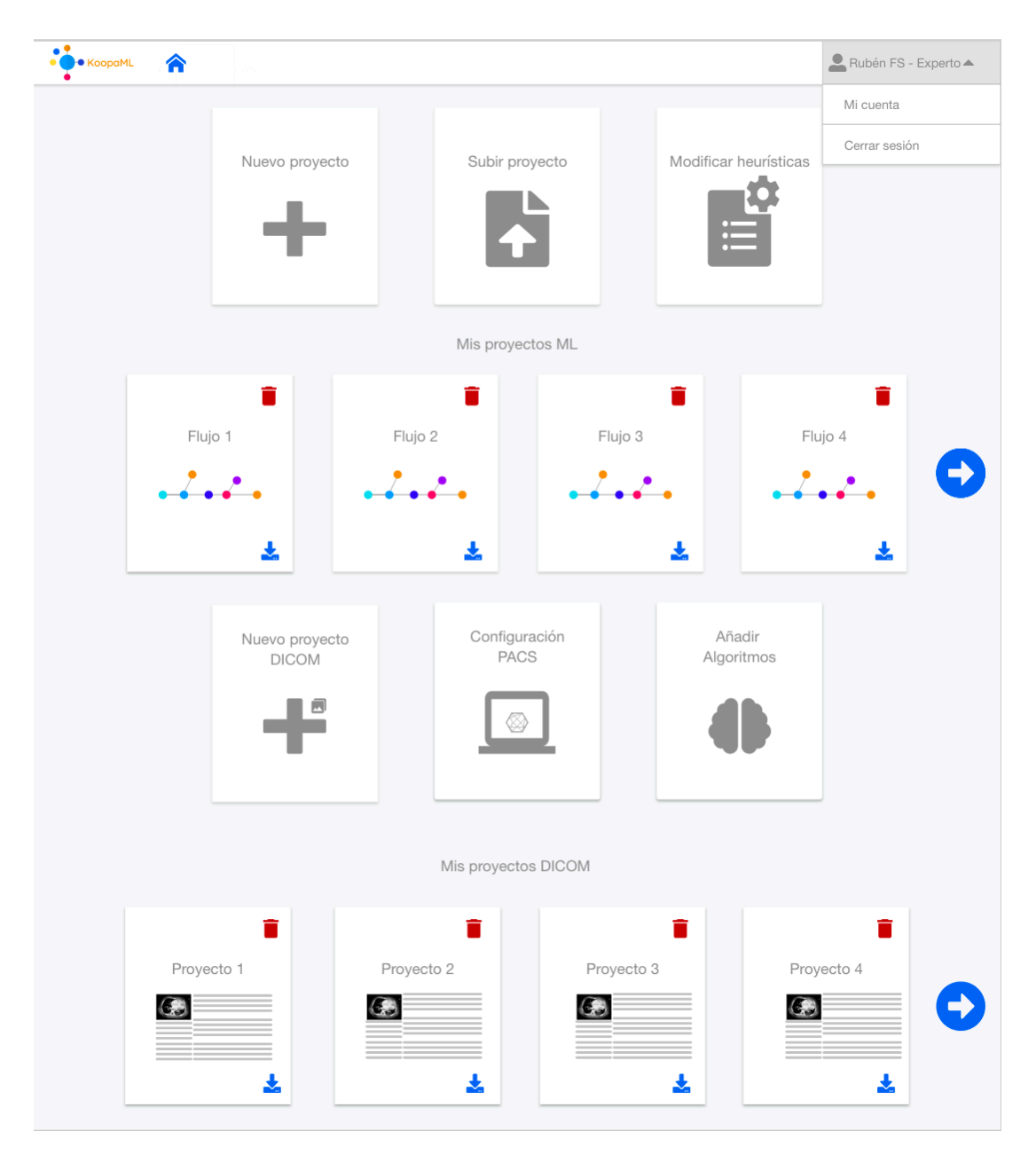

*FIGURA 33. PROTOTIPO FINAL PANTALLA INICIO EXPERTO EN ML*

Por otro lado, en la *Figura* 34 y *Figura* 35 se puede ver la configuración de una entidad PACS a la que conectarse en el caso de que el usuario quiera añadir una nueva, aunque, inicialmente, la aplicación se va a conectar directamente a la herramienta Cartier IA.

| 合り<br>· KoopaML<br><b>CONFIGURACIÓN DE PACS</b> |                             |                     |               | Rubén FS - Usuario                   |
|-------------------------------------------------|-----------------------------|---------------------|---------------|--------------------------------------|
| <b>TÍTULO DE LA ENTIDAD</b>                     | <b>TÍTULO DE LA ENTIDAD</b> | <b>DIRECCIÓN IP</b> | <b>PUERTO</b> | <b>DESCRIPCIÓN DEL PACS</b>          |
| DIRECCIÓN IP                                    | ORTHANC                     | 127.0.0.1           | 4242          | PACS de prueba<br>$\triangleright$   |
| <b>PUERTO</b>                                   | KOOPAML                     | 129.0.0.1           | 5151          | PACS de prueba 2<br>$\triangleright$ |
| <b>DESCRIPCIÓN DEL PACS</b>                     | CARTIERIA                   | 124.0.0.1           | 6565          | Θ<br>PACS de prueba 3<br>(D          |
|                                                 | ORMIZON                     | 123.0.0.1           | 8888          | PACS de prueba 4<br>ิ⊳               |
| Agregar PACS                                    | MIZONA                      | 122.0.0.1           | 7123          | PACS de prueba 5<br>( ⊳              |

*FIGURA 34. PROTOTIPO FINAL CONFIGURACIÓN PACS*

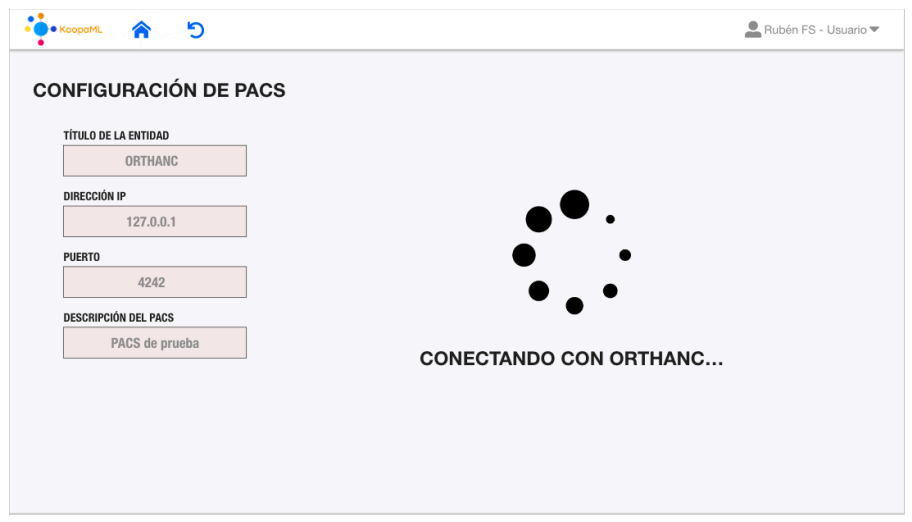

*FIGURA 35. PROTOTIPO FINAL CONEXIÓN PACS*

Los usuarios expertos en ML podrán modificar los diferentes algoritmos que se encuentran almacenados en la aplicación, tendrán la oportunidad de crear y eliminar dichos algoritmos y, hasta incluso, cambiarles la configuración que los usuarios pueden visualizar a la hora de seleccionar que algoritmos quieren aplicar a las imágenes que están investigando. Esto se puede ver en las Figuras: *Figura 36*, *Figura 37, Figura 38 y Figura 39.*

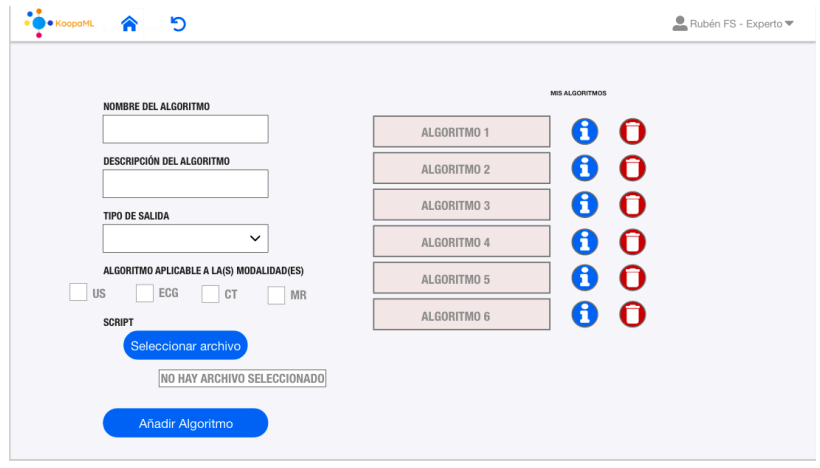

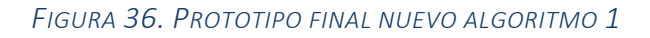

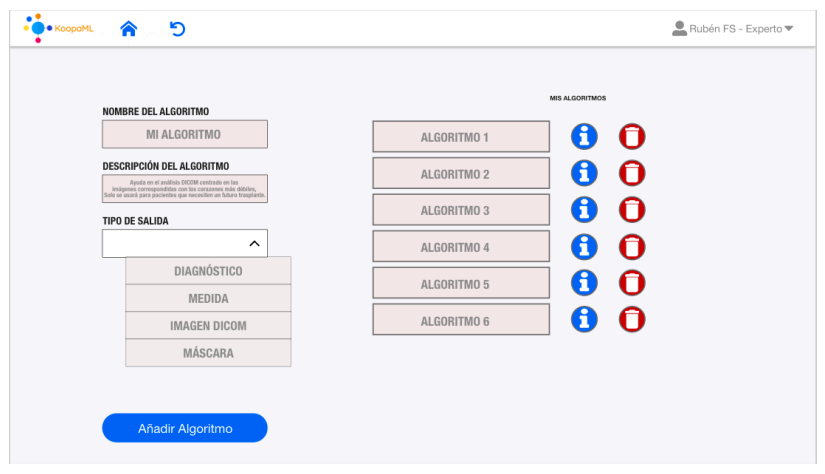

*FIGURA 37. PROTOTIPO FINAL NUEVO ALGORITMO 2*

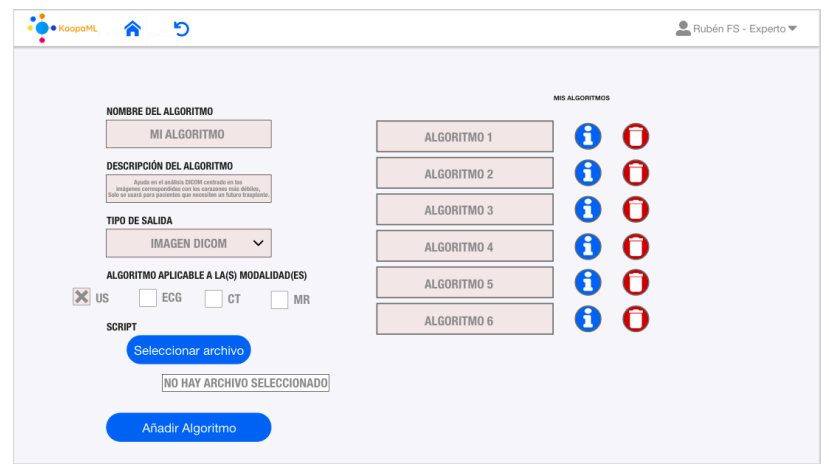

*FIGURA 38. PROTOTIPO FINAL NUEVO ALGORITMO 3*

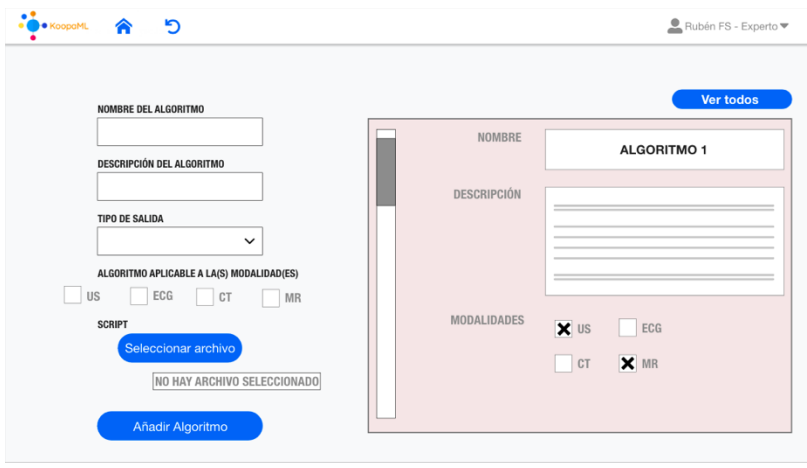

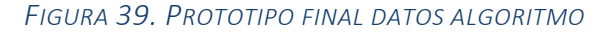

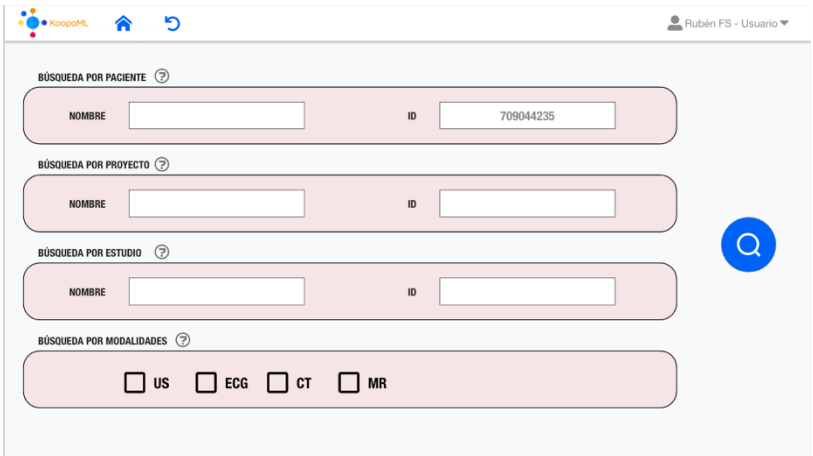

*FIGURA 40. PROTOTIPO FINAL BÚSQUEDA IMÁGENES*

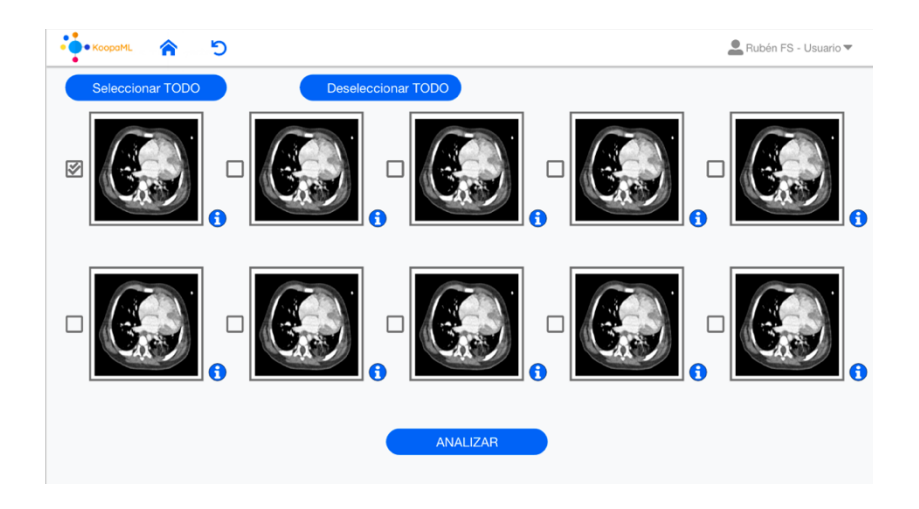

*FIGURA 41. PROTOTIPO FINAL IMÁGENES BUSCADAS*

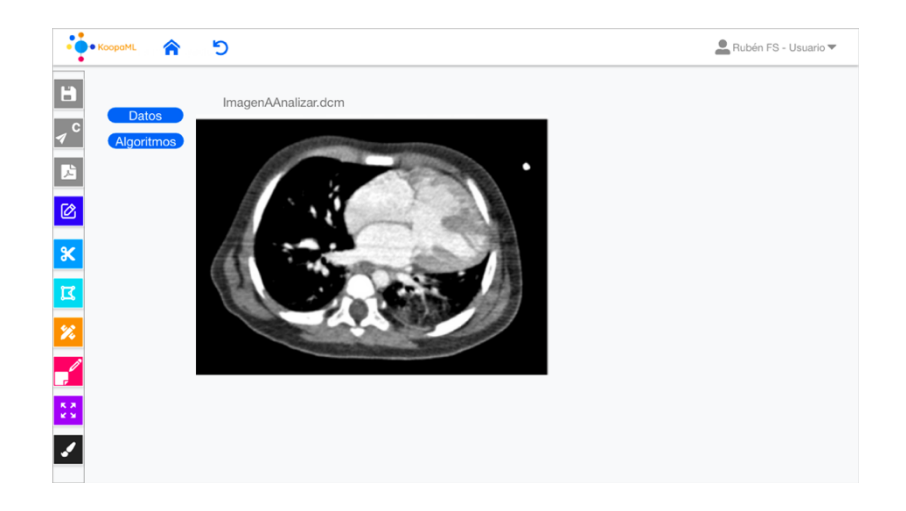

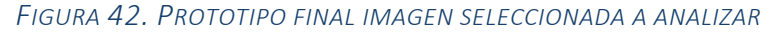

|                                                                                                    | €<br>פ<br>KoopaML | Rubén FS - Usuario |                       |                    |                |              |
|----------------------------------------------------------------------------------------------------|-------------------|--------------------|-----------------------|--------------------|----------------|--------------|
| H<br>ImagenAAnalizar.dcm<br><b>Datos</b><br>$\overline{\mathcal{A}}^{\,c}$<br>A<br>Ø<br><b>ØUS OECGOCT OMR ØMÁS RECOMENDADO</b> |                   |                    |                       |                    |                |              |
|                                                                                                    | <b>Nombre</b>     | <b>Descripción</b> | <b>Tipo de Salida</b> | <b>Modalidades</b> |                |              |
|                                                                                                    | Algoritmo 1       | -------            | <b>Imagen DICOM</b>   | <b>US</b>          | Þ<br>ø         | $+1$         |
|                                                                                                    | Algoritmo 2       | .                  | <b>Imagen DICOM</b>   | <b>US</b>          | $\bullet$<br>Þ | $\ddot{r_i}$ |
|                                                                                                    | Algoritmo 3       |                    | Imagen DICOM          | <b>US</b>          | $\bullet$<br>Þ | $\ddot{ }$   |
|                                                                                                    | Algoritmo 4       | -------            | <b>Imagen DICOM</b>   | <b>US</b>          | ۰<br>Þ         | $+1$         |

*FIGURA 43. PROTOTIPO FINAL APLICACIÓN ALGORITMOS A IMAGEN*

| $\bullet$<br>۰                                                                     | פ<br><b>C</b> KoopaML<br>€                                                      | Rubén FS - Usuario                                                       |                       |                    |                              |
|------------------------------------------------------------------------------------|---------------------------------------------------------------------------------|--------------------------------------------------------------------------|-----------------------|--------------------|------------------------------|
| E<br>$\overline{\mathcal{A}}^{\mathbf{c}}$<br>$\mathbf{z}$<br>$\overline{\otimes}$ | ImagenAAnalizar.dcm<br><b>Datos</b><br>□ ECG □ CT □ MR Ø MÁS RECOMENDADO<br>⊠∪s | Configuración 1<br>Configuración 2<br>Configuración 3<br>Configuración 4 |                       |                    |                              |
|                                                                                    | <b>Nombre</b>                                                                   | Descripción                                                              | <b>Tipo de Salida</b> | <b>Modalidades</b> | Configuración 5              |
|                                                                                    | Algoritmo 1                                                                     |                                                                          | <b>Imagen DICOM</b>   | <b>US</b>          | $+$<br>$\bullet$<br>ь        |
|                                                                                    | <b>Algoritmo 2</b>                                                              |                                                                          | <b>Imagen DICOM</b>   | <b>US</b>          | Ħ<br>$\bullet$<br>Б          |
|                                                                                    | Algoritmo 3                                                                     | .                                                                        | <b>Imagen DICOM</b>   | US                 | $\ddot{ }$<br>$\bullet$<br>Þ |
|                                                                                    | Algoritmo 4                                                                     | .                                                                        | <b>Imagen DICOM</b>   | US                 | Ħ<br>ø<br>Þ                  |
|                                                                                    |                                                                                 |                                                                          |                       |                    |                              |

*FIGURA 44. PROTOTIPO FINAL INFORMACIÓN ALGORITMOS*

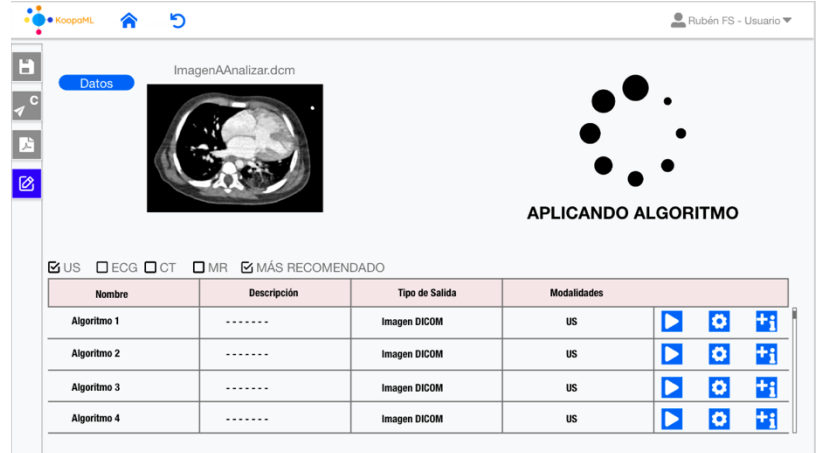

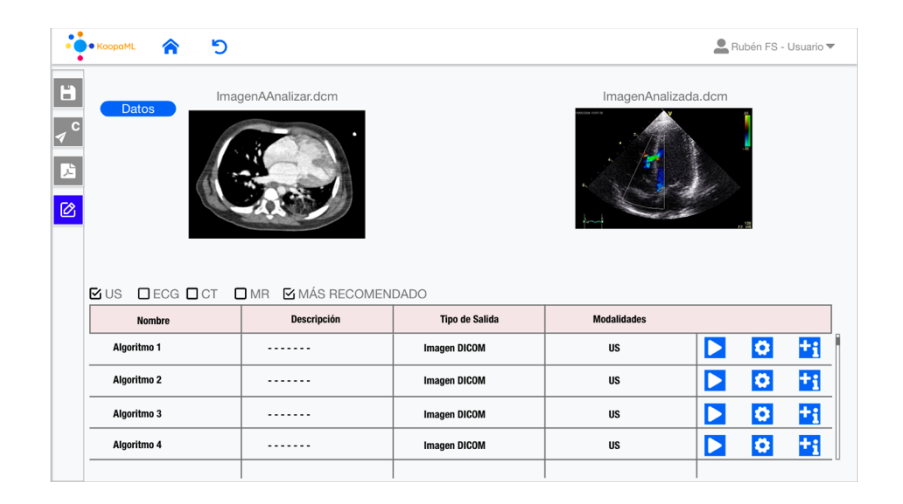

*FIGURA 45. PROTOTIPO FINAL APLICAR ALGORITMO A IMAGEN*

*FIGURA 46. PROTOTIPO FINAL ALGORITMO APLICADO*

Para terminar con el prototipo digital, se explicarán las distintas herramientas que el usuario se puede encontrar en el menú de edición de las imágenes DICOM que se están analizando, pudiendo tanto seleccionar la imagen inicial o la final, es decir, a la que ya está aplicado el algoritmo seleccionado:

o En la *Figura 47* se pueden ver las herramientas de área que permitirán dibujar formas y calcular áreas sobre las imágenes DICOM. Se encuentran disponibles una herramienta circular, rectangular, de forma libre y triangular.

- o En la *Figura 48* se ve la herramienta de recorte que permitirá la opción de realizar recortes a las imágenes y guardándose un nuevo fichero con la imagen bajo el nombre "cropped-<nombre-fichero-original>".
- o En la *Figura* 49 se pueden ver las herramientas de medición que permitirán medir longitudes o intensidades de los píxeles (tercer y último botón) sobre las imágenes DICOM.
- o En la *Figura 50* se ven las herramientas de desplazamiento y zoom que permitirán hacer zoom y desplazarse sobre la imagen mostrada en la pantalla.
- o En la *Figura* 51 se pueden ver con las herramientas de segmentación que nos permitirán dibujar segmentaciones sobre la imagen. Hay disponibles varios tipos de pinceles, colores y tamaños. Para cambiar el color únicamente habrá que seleccionar el pincel deseado y aparecerán los colores a un lateral de la imagen, habría que seleccionar el deseado y ya poder dibujar. El tamaño del pincel se escogerá posteriormente a haber seleccionado el color con el que dibujaremos mediante una barra de desplazamiento que aumentará o disminuirá el grosor del pincel.
- o En la *Figura 52* se ve la herramienta de anotación que permitirá realizar pequeñas anotaciones de texto sobre las imágenes DICOM.

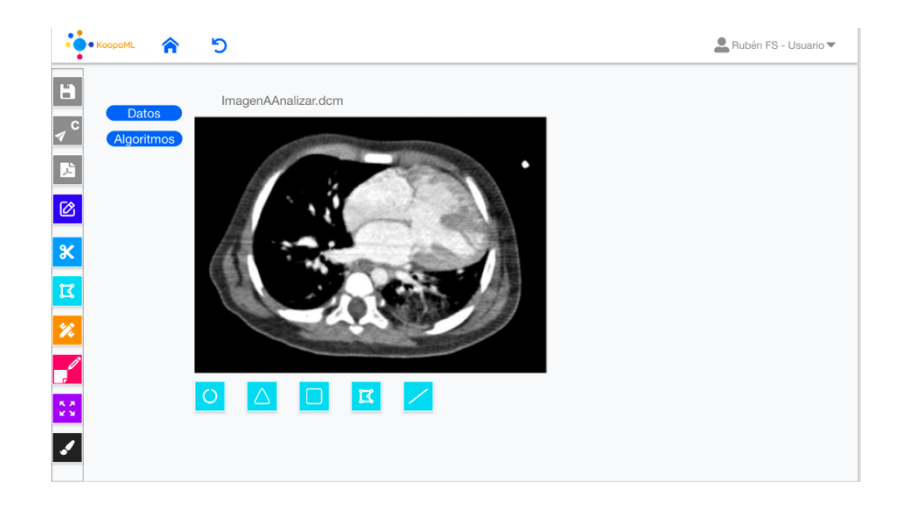

*FIGURA 47. PROTOTIPO FINAL HERRAMIENTA DE ÁREA*

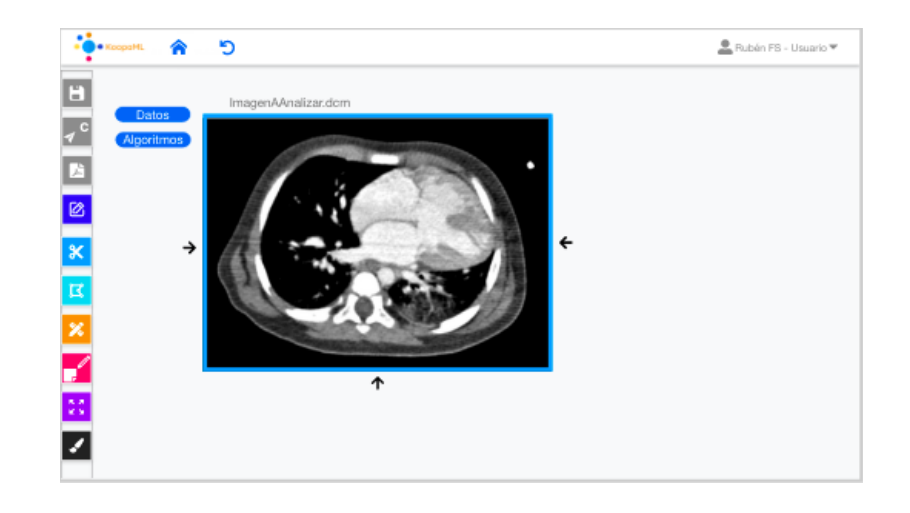

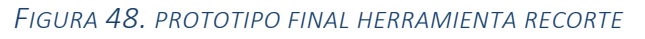

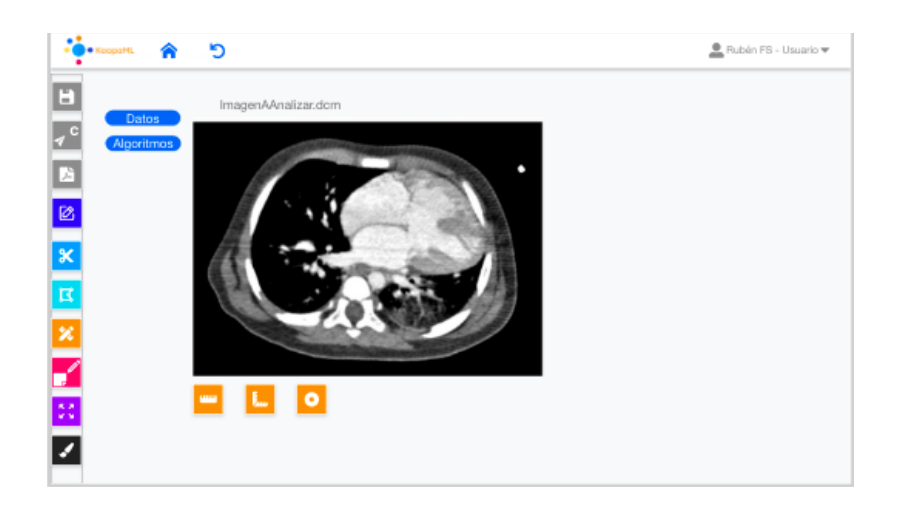

*FIGURA 49. PROTOTIPO FINAL HERRAMIENTAS DE MEDICIÓN*

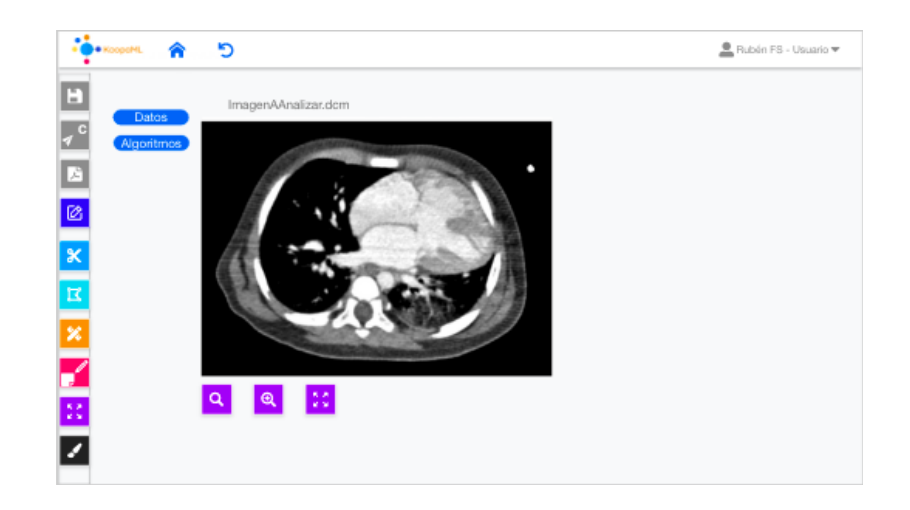

*FIGURA 50. PROTOTIPO FINAL HERRAMIENTAS DE DESPLAZAMIENTO Y ZOOM*

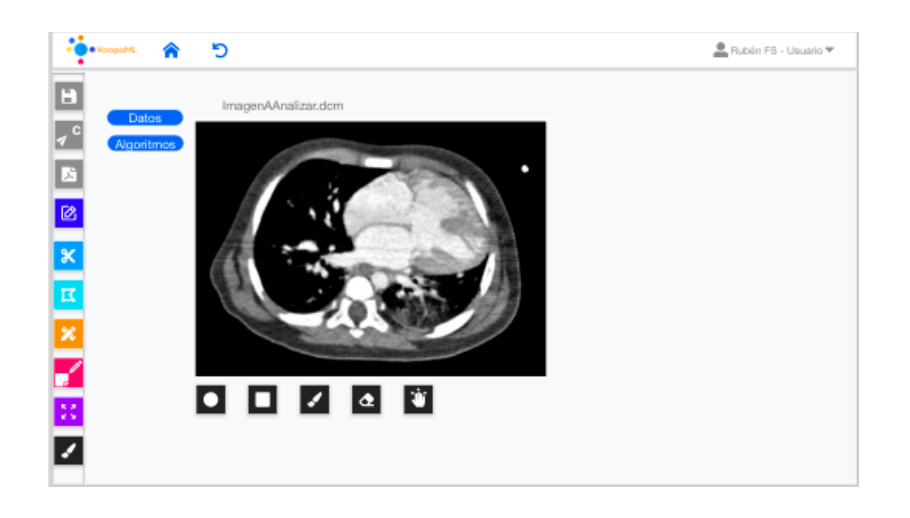

*FIGURA 51. PROTOTIPO FINAL HERRAMIENTAS DE SEGMENTACIÓN*

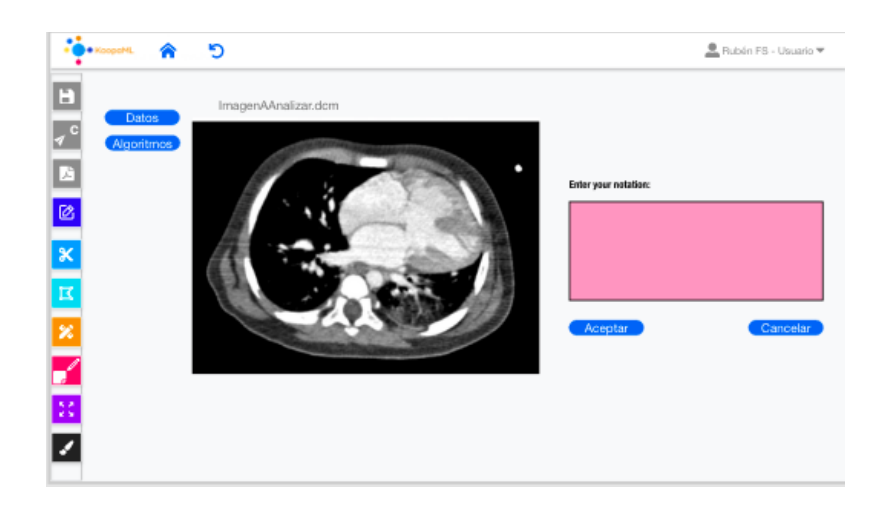

*FIGURA 52. PROTOTIPO FINAL HERRAMIENTA ANOTACIÓN*

# 4.4. PRUEBAS CON USUARIOS DEL PROTOTIPADO DIGITAL

La evaluación de los usuarios con este prototipo se ha llevado a cabo a través de la técnica de grupos focales, pues el objetivo de esta evaluación es estudiar las actitudes y experiencias de los usuarios con la aplicación [11].

Debido a las condiciones socio sanitarias derivadas de la crisis del COVID-19 la evaluación se lleva a cabo a través de la plataforma de Zoom y tuvo una duración aproximada de una hora [12]. Se solicitó el consentimiento de grabación del proceso de evaluación de los usuarios con el objetivo de recopilar la máxima información posible a través de las posteriores revisiones y así poder analizar sus respuestas. Los usuarios dieron su consentimiento expreso para la grabación.

Durante la evaluación a los usuarios se les compartió la pantalla para que pudieran seguir toda la navegación en tiempo real, se les realizaron diversas preguntas de las pantallas que iban observando y la navegación entre ellas. Los usuarios participaron activamente a través de respuestas y sugerencias, así como interactivamente, pues en ocasiones se les dio la posibilidad de controlar la navegación para poder observar su interacción con la aplicación.

El guion utilizado para la evaluación contenía preguntas que buscaban fomentar el debate entre los usuarios, de forma que se pudiera recopilar una gran cantidad de información, así como comprobar si algún aspecto de la herramienta no era intuitivo o suficientemente claro. Un aspecto importante de las preguntas es que eran neutras, no presentaban juicios de valor ni afirmaciones con carácter ideológico, ni orientaban o condicionaban las respuestas de los usuarios [13].

Los problemas y sugerencias descubiertos a través de la evaluación de usuarios fueron corregido a la hora de la implementación de la herramienta y, que posteriormente, en la memoria general del proyecto se comentarán.

## Bibliografía

- [1] S. Qiany, «A Personas Guideline, From What They Are to How To US,» 23 Septiembre 2020. [En línea]. Available: https://uxdesign.cc/while-we-are-talking- aboutpersonas-what-exactly-are-we-talking-525a645eb61a.
- [2] I. D. Foundation, «User Scenarios,» [En línea]. Available: https://www.interactiondesign.org/literature/topics/user- scenarios.
- [3] D. Rikke Friis y Y. S. T., «Personas A Simple Introduction.,» [En línea]. Available: https://www.interaction- design.org/literature/article/personas-why-and-howyou-should-use-them.
- [4] N. L., «The Encyclopedia of Human- Computer Interaction, 2nd,» Interaction Design Foundation, 2010, p. Chapter 30. Personas.
- [5] Justinmind, «How to design user scenarios: best practices and examples.,» 5 Marzo 2020. [En línea]. Available: https://www.justinmind.com/blog/how-to- design-userscenarios/.
- [6] B. G., «The psychology of color in web design.,» 2014. [En línea]. Available: https://99designs.es/blog/creative-inspiration/psychology-color-web-design/.
- [7] I. Tsemashko, I. Kolokolchikova y O. Titova., THE PSYCHOLOGY OF COLOUR IN MARKETING AND BRANDING, Ucrania, 2017.
- [8] A. I. Sordo, «Las 15 tipografías para web más recomendadas (y que deberías descargar), 29 Junio 2021. [En línea]. Available: https://blog.hubspot.es/marketing/tipografias-para-web.
- [9] A. Cantú, «Qué es: Carga Cognitiva,» 1 Octubre 2018. [En línea]. Available: https://blog.acantu.com/que-es-carga-cognitiva/.
- [10] J. Hannah, «What Exactly Is WireFraming? A Comprehensive Guide,» 23 Junio 2021. [En línea]. Available: https://careerfoundry.com/en/blog/ux- design/what-is-awireframe-guide/.
- [11] A. Hamui-Sutton y M. Varela-Ruiz, «La técnica de grupos focales. Investigación en Educación Médica.,» [En línea]. Available: https://www.elsevier.es/es-revistainvestigacion-educacion-medica-343-articulo-la-tecnica-grupos-focales-S2007505713726838.
- [12] M. Amezcua, «12 Golden Rules for conducting a Focus Group. Granada, Andalucía, España.,» Octubre 2016. [En línea]. Available: https://scielo.isciii.es/scielo.php?script=sci\_arttext&pid=S1132- 12962016000300016.
- [13] Vila, «Consejos de redactar cuestionario,» 2012. [En línea]. Available: https://www.investigacionmercados.es/consejos-para-redactar-cuestionarios/.